NAZTEC .now

**AGENDA**

**Synchro**

**HCM 2010**

**SimTraffic**

# **Tools for Analysis of Capacity and Efficient Flow for Roundabout Design: Part III,**  *Synchro & SimTraffic*

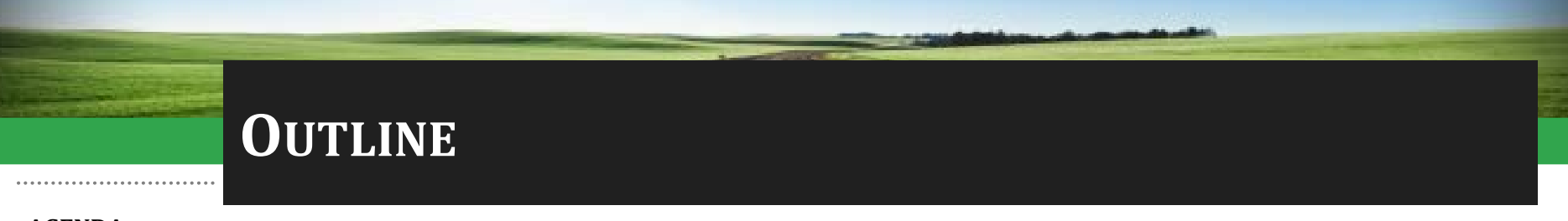

- **AGENDA**
- **Synchro**

**HCM 2010**

**SimTraffic**

- Synchro
	- HCM 2010
	- Coding Requirements
	- Example
- Differences between Synchro & SimTraffic
- SimTraffic Calibration for Roundabouts

#### **SYNCHRO 9 DEFINED**

**AGENDA**

**Synchro SimTraffic HCM 2010**

- Software package for modeling and optimizing traffic signal timings.
	- Capacity Analysis
	- Coordination
	- Actuated Signals
	- Time-Space Diagram
	- Integration with SimTraffic
- Analysis of TWSC & AWSC Intersections
- One/Two-Lane Roundabouts

#### **SYNCHRO'S METHODOLOGIES**

**AGENDA**

- **Synchro SimTraffic HCM 2010**
- Unsignalized Intersections
	- All-Way Stop Control (HCM 2000 & 2010)
	- Two-Way Stop Control (HCM 2000 & 2010)
	- Roundabouts (HCM 2010)
- Signalized Intersections
	- Percentile Delay
	- HCM 2000
	- HCM 2010

#### **HCM 2010 ROUNDABOUTS (CHAPTERS 21 & 33)**

- **AGENDA**
- **Synchro HCM 2010**
- **SimTraffic**
- Based on empirical data within US
- Lower capacities than other countries
- Analysis of two-lane roundabouts
	- Lane-by-lane analysis for multilane roundabouts
- Entry, exit and conflicting flow rates
- Capacity function of conflicting flow – Right & left computed separately
- Right-turn by-pass lanes considered
	- Either yielding exits or free flowing
- Encouraged to calibrate to local conditions
	- Critical and follow-up headways

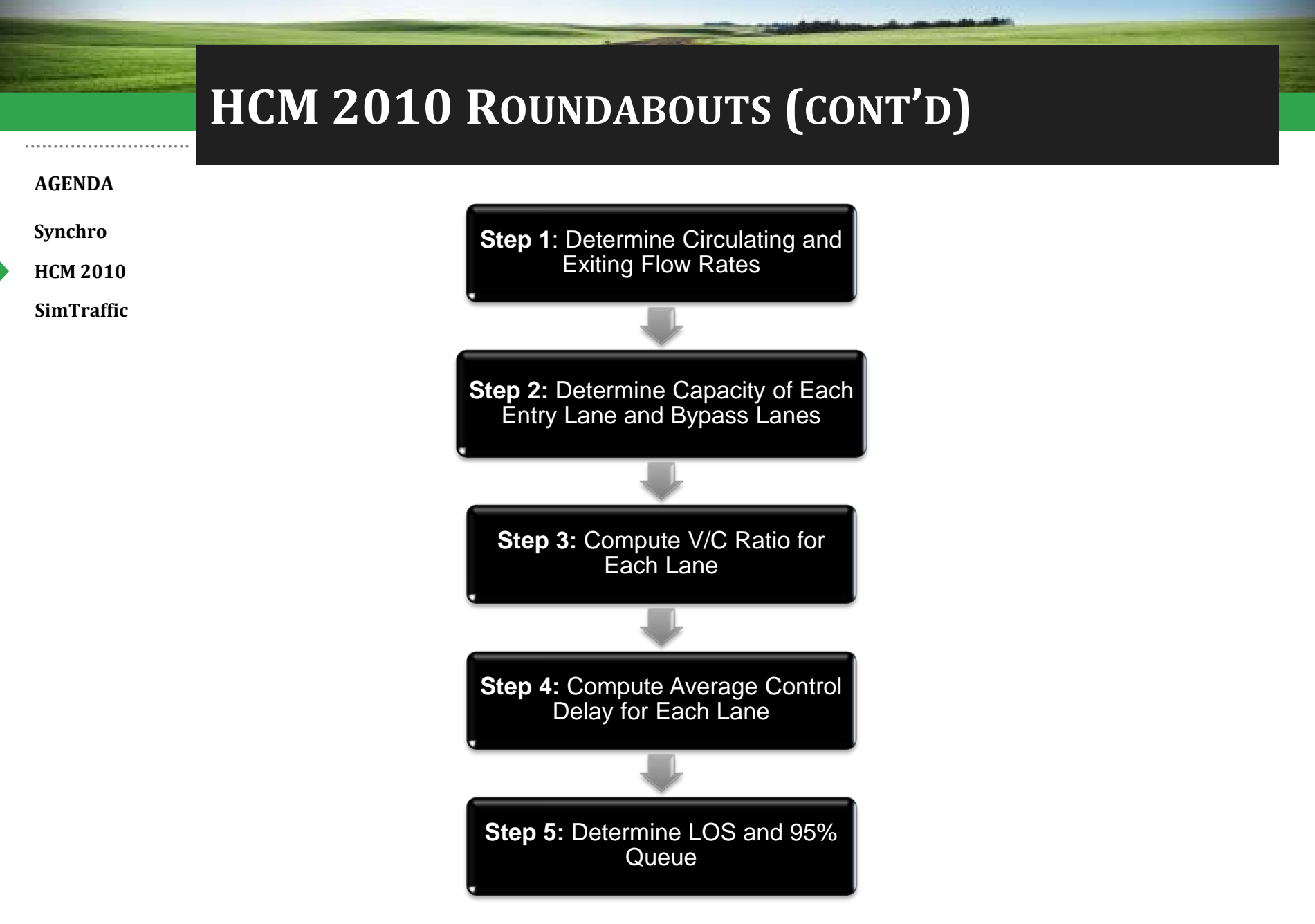

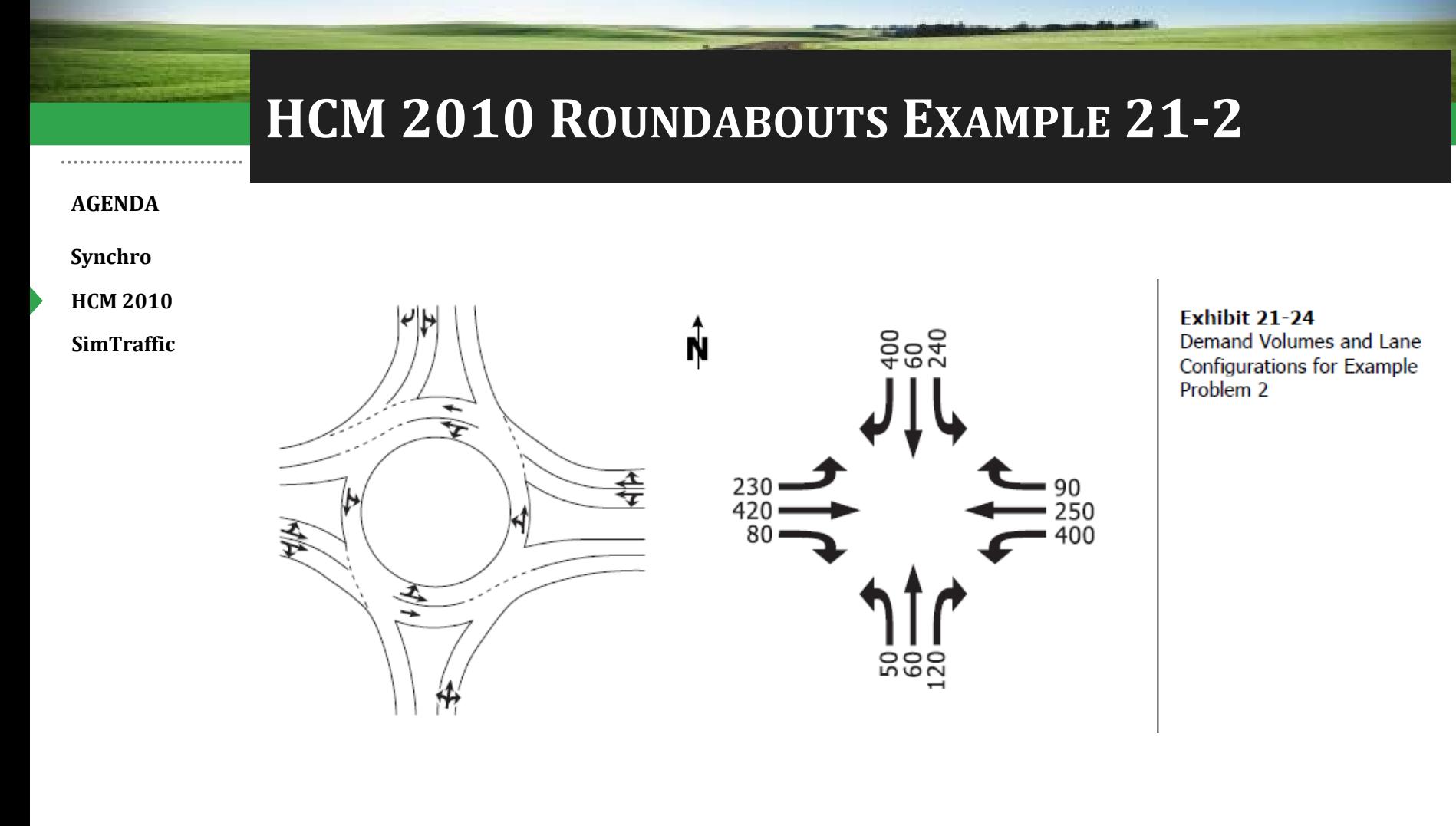

## **HCM 2010 ROUNDABOUTS EXAMPLE 21-2**

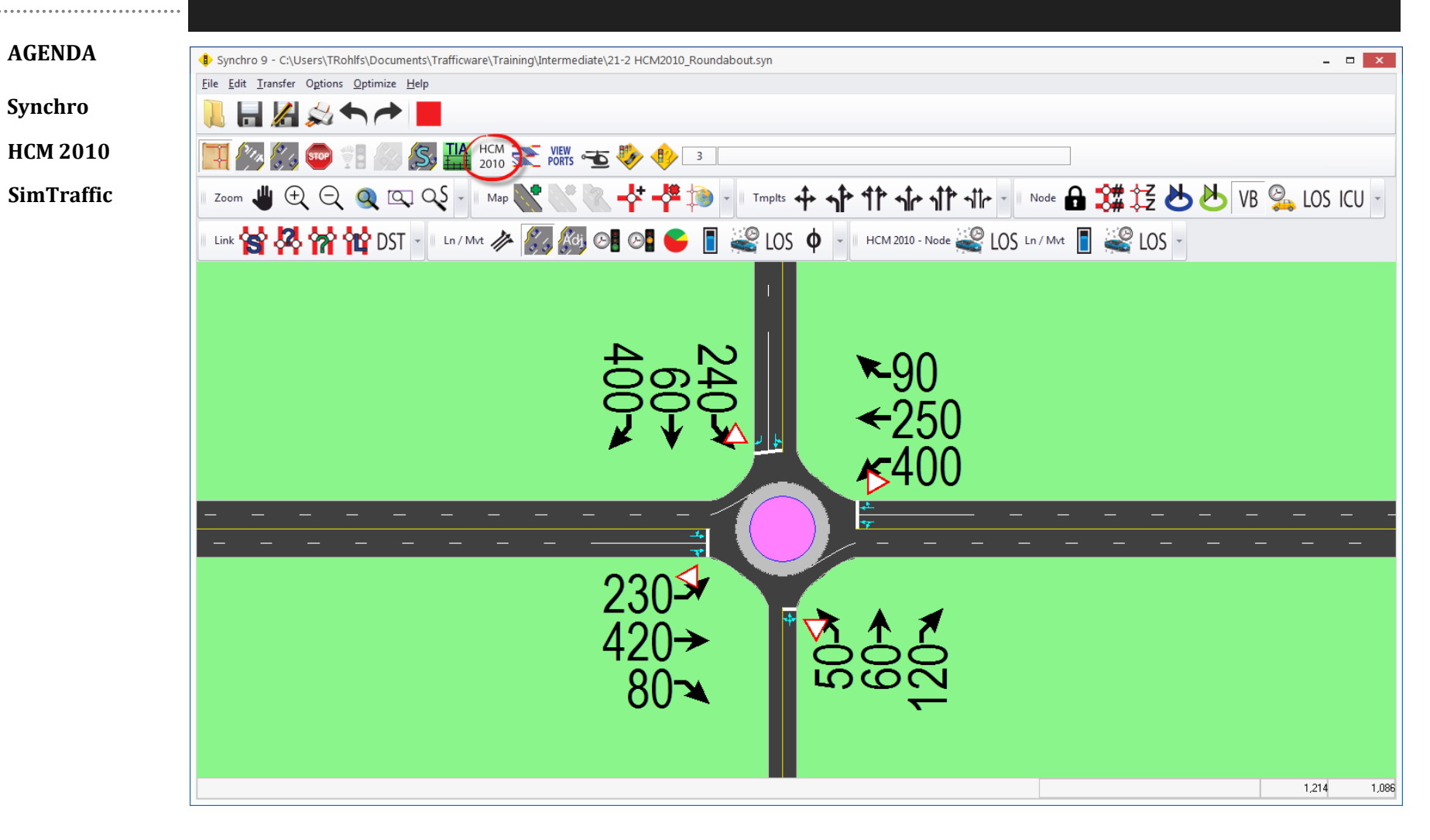

## **HCM 2010 ROUNDABOUTS EXAMPLE 21-2 KEY INPUTS**

#### **AGENDA**

**Synchro**

**HCM 2010**

**SimTraffic**

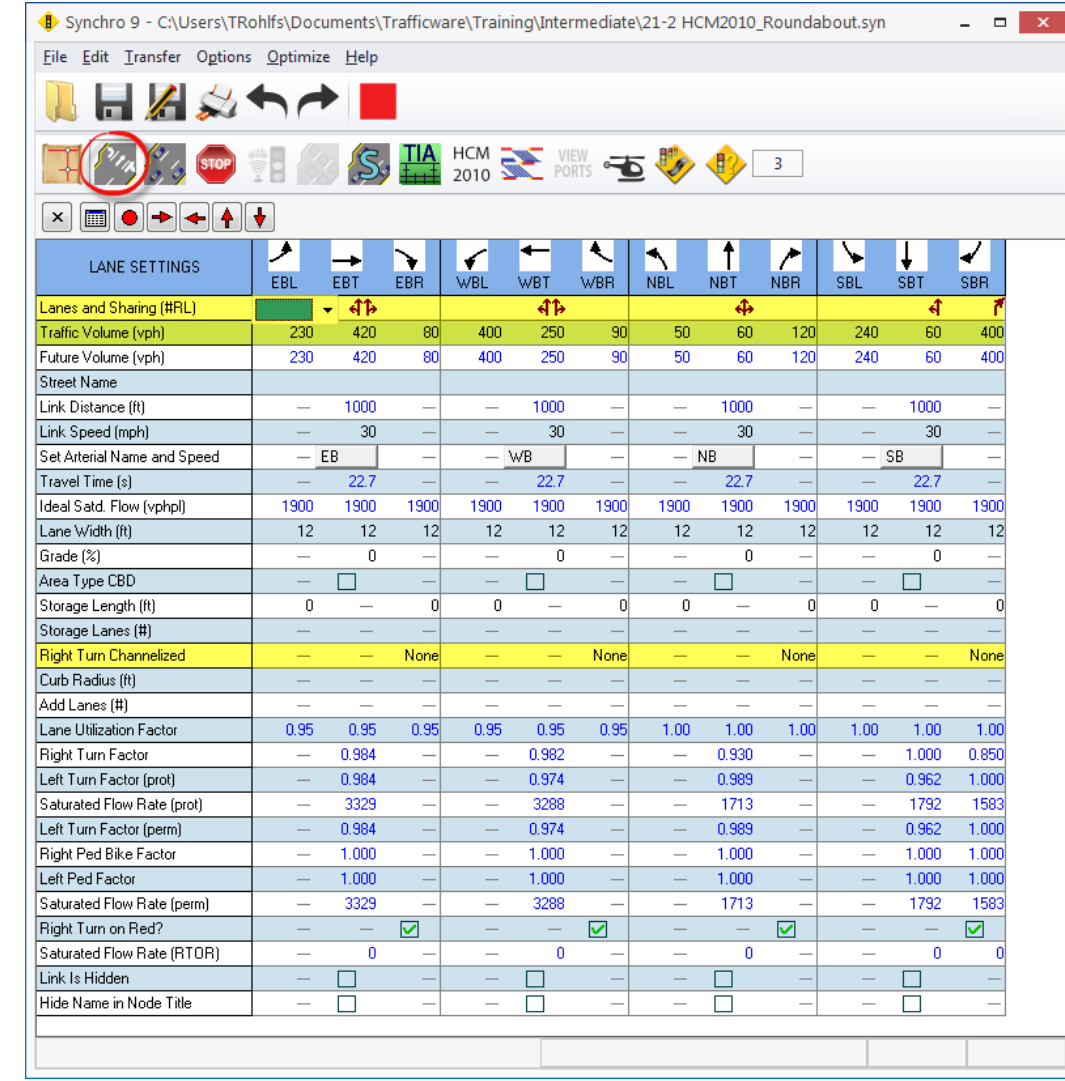

## **HCM 2010 ROUNDABOUTS EXAMPLE 21-2 KEY INPUTS**

#### **AGENDA**

**Synchro**

**HCM 2010**

**SimTraffic**

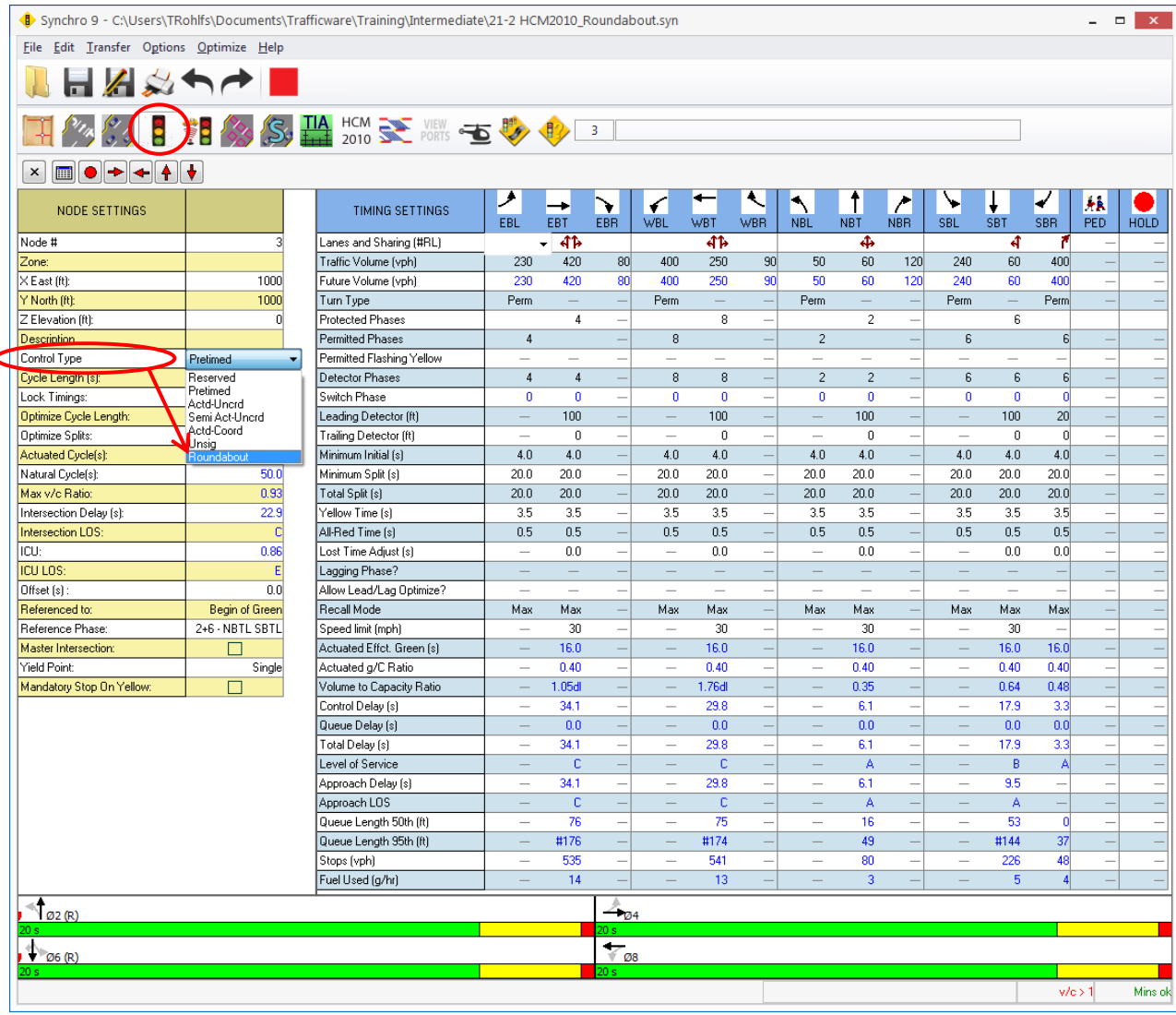

## **HCM 2010 ROUNDABOUTS EXAMPLE 21-2 KEY INPUTS**

#### **AGENDA**

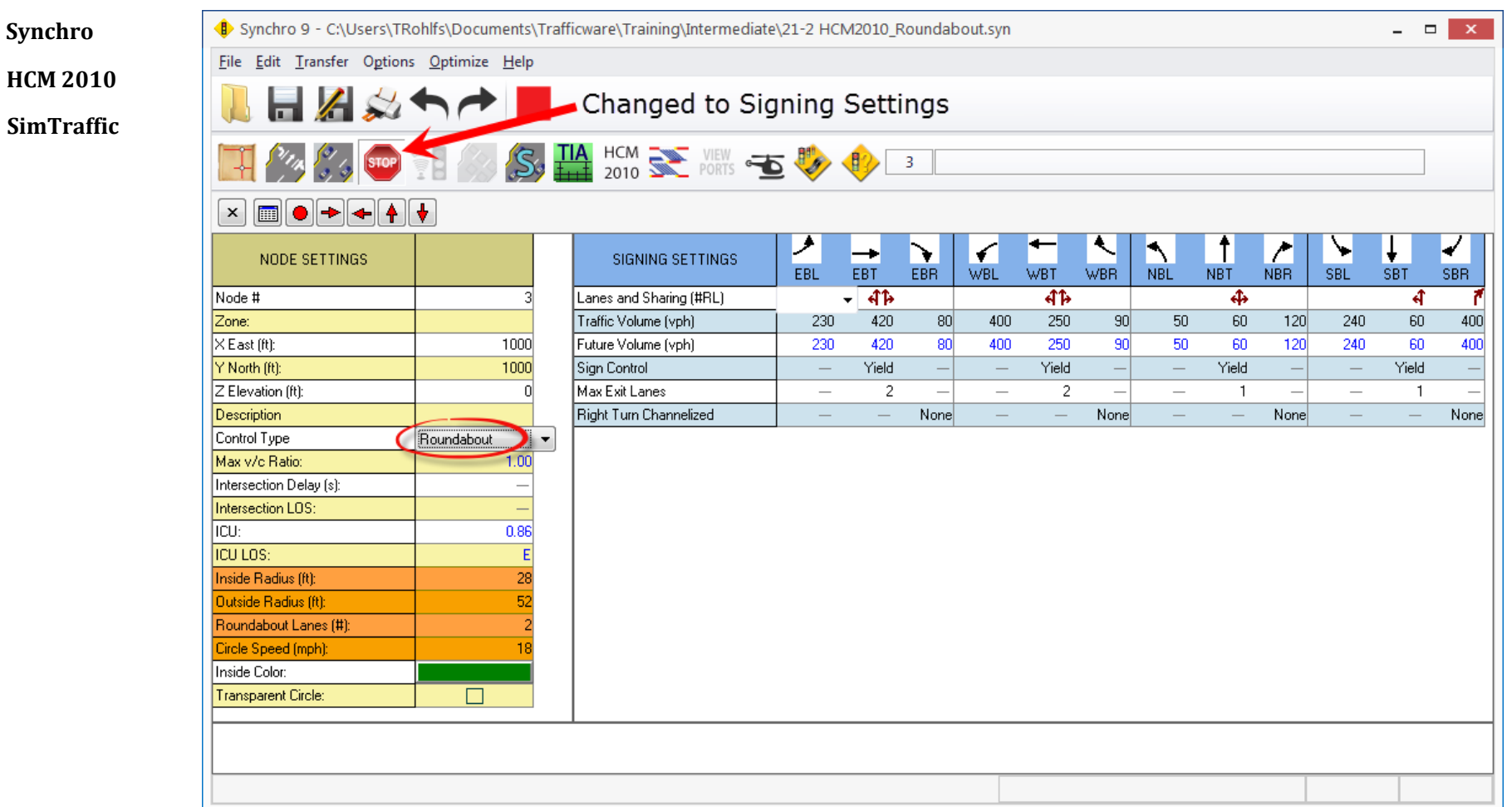

#### **HCM 2010 ROUNDABOUTS EXAMPLE 21-2 KEY INPUTS**

#### **AGENDA**

**Synchro SimTraffic HCM 2010**

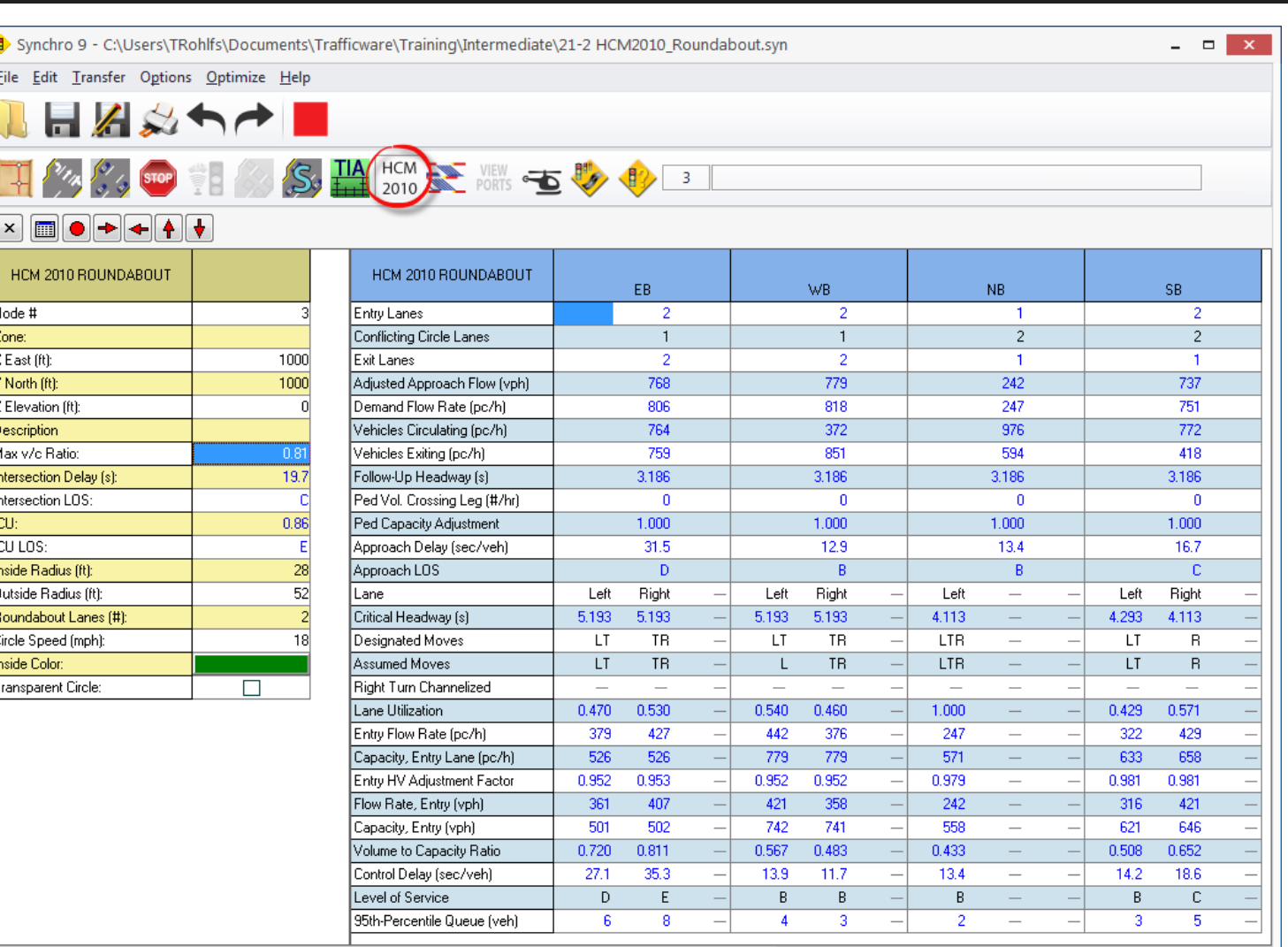

Maximum volume to capacity ratio

#### **HCM 2010 ROUNDABOUTS EXAMPLE 21-2 KEY INPUTS**

#### **AGENDA**

**Synchro SimTraffic HCM 2010**

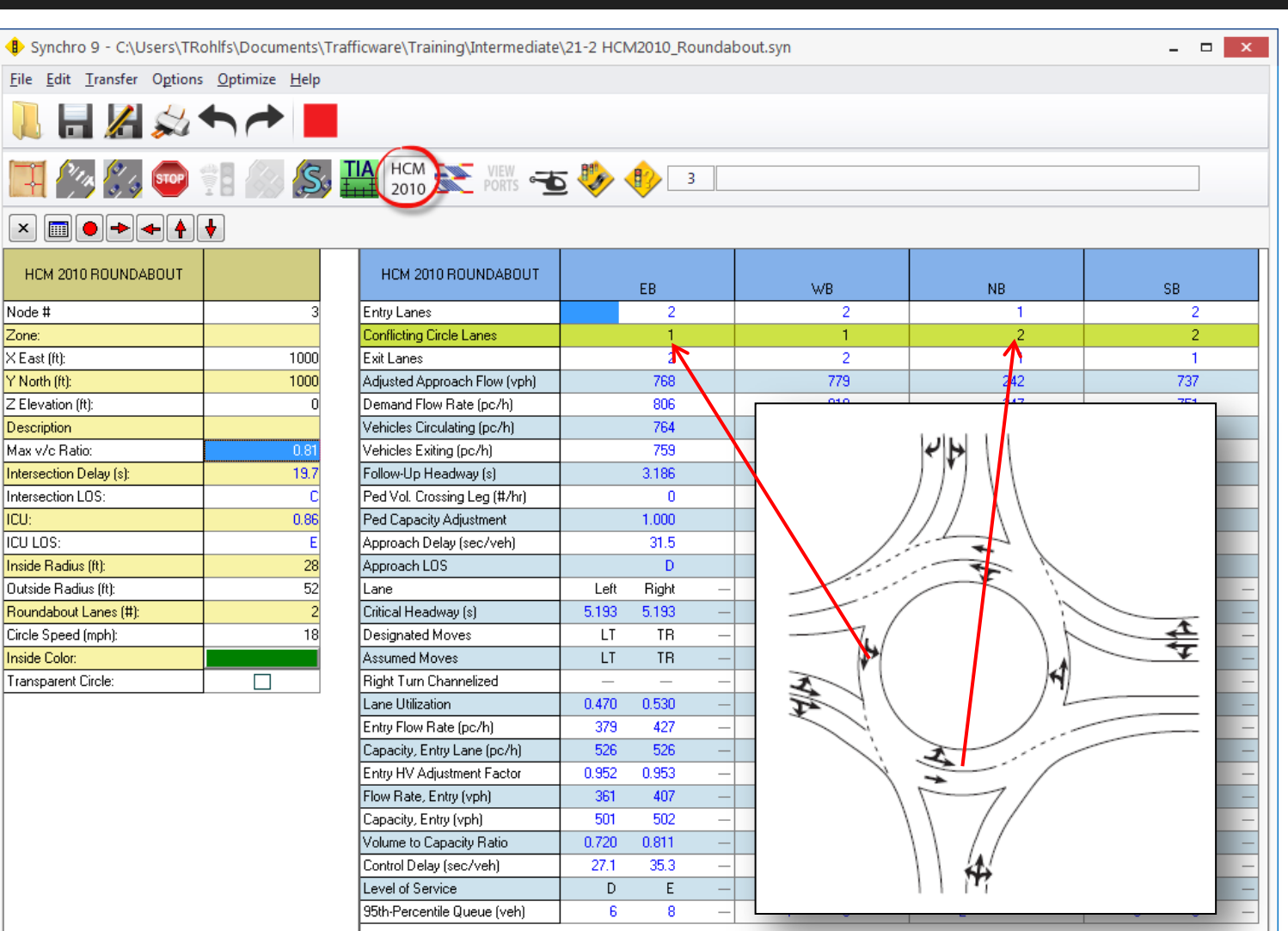

Maximum volume to capacity ratio

#### **HCM 2010 ROUNDABOUTS EXAMPLE 21-2 RESULTS**

#### **AGENDA**

**Synchro SimTraffic HCM 2010**

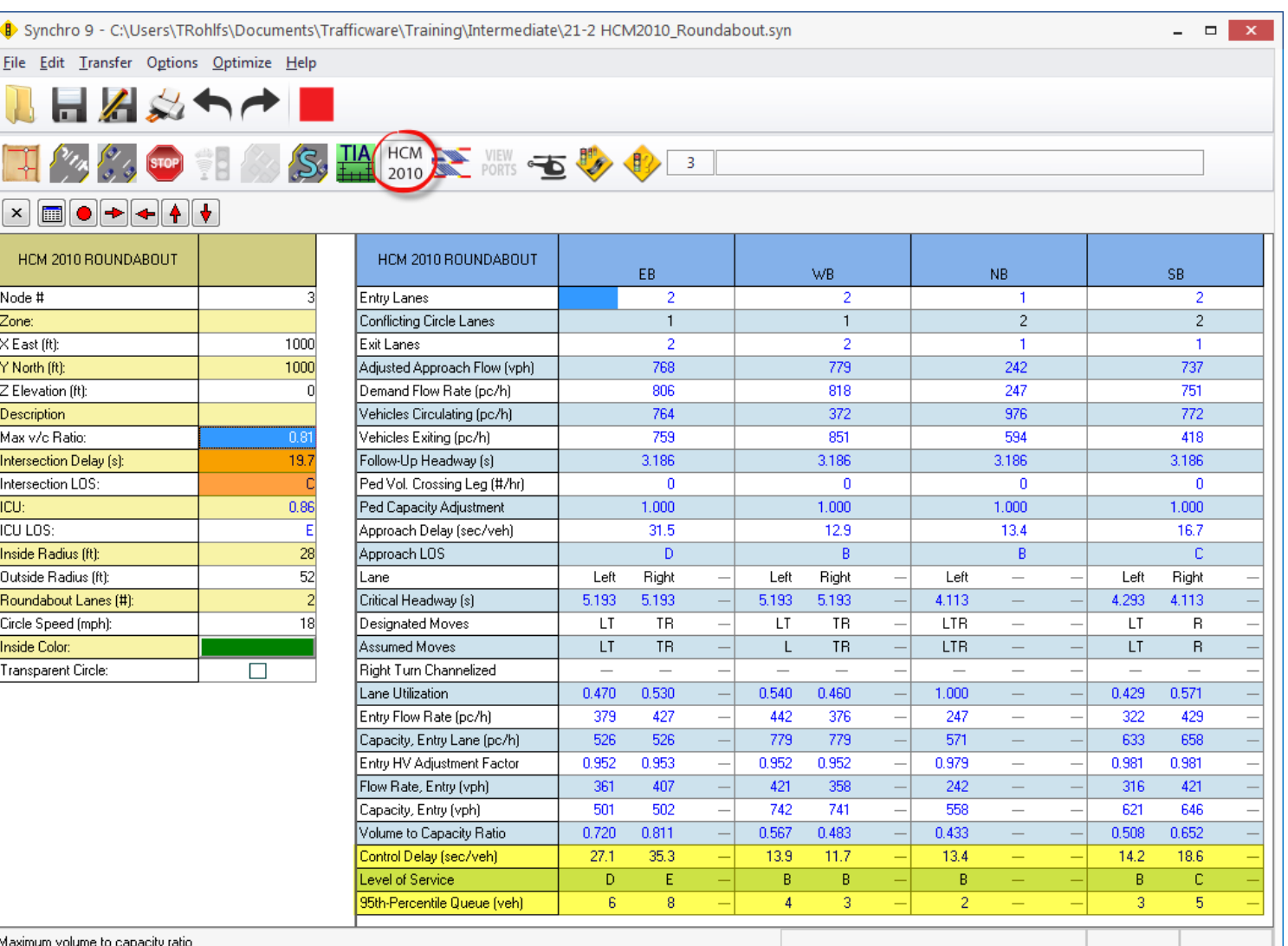

#### **HCM 2010 ROUNDABOUTS RESULTS**

**AGENDA**

**Synchro**

**SimTraffic**

**HCM 2010**

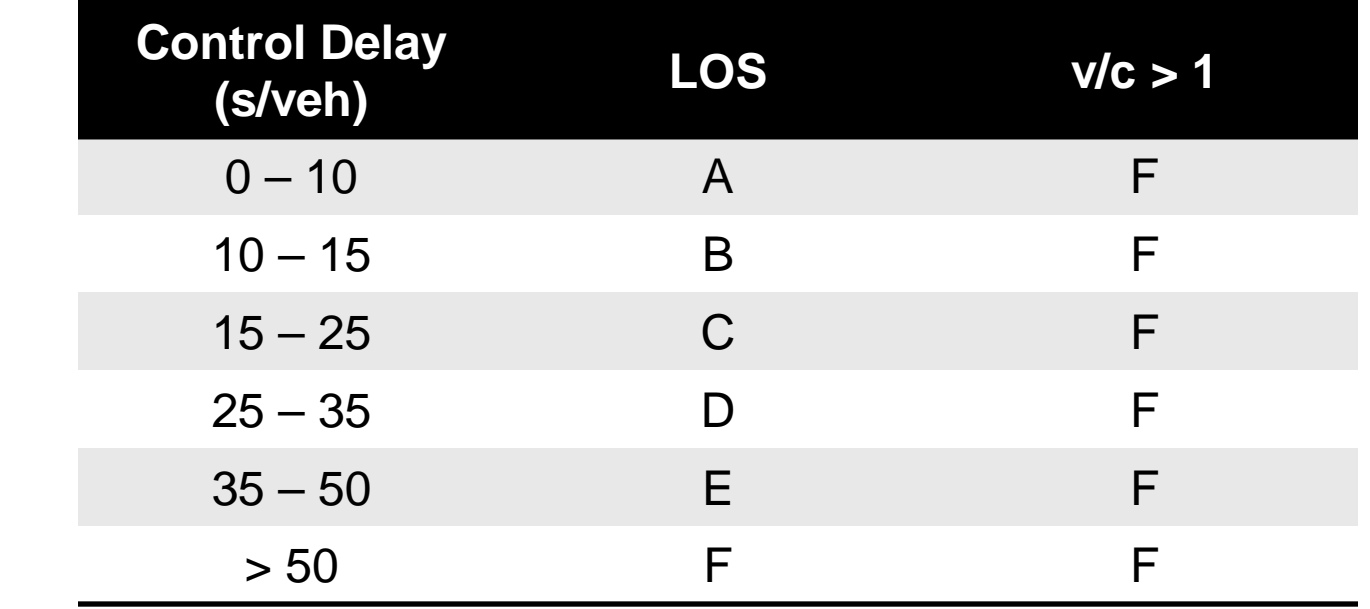

- Delay Values mimic Unsignalized Thresholds
- Note LOS if  $v/c > 1.0$

## **HCM 2010 ROUNDABOUTS OTHER CONSIDERATIONS**

#### **AGENDA**

Eile

Ţ  $\boxed{\mathbf{x}}$ 

HCM

Zone:  $\times$  East Y North

ICU:

Inside l

Inside (

 $(1000)$ 

**Synchro SimTraffic HCM 2010**

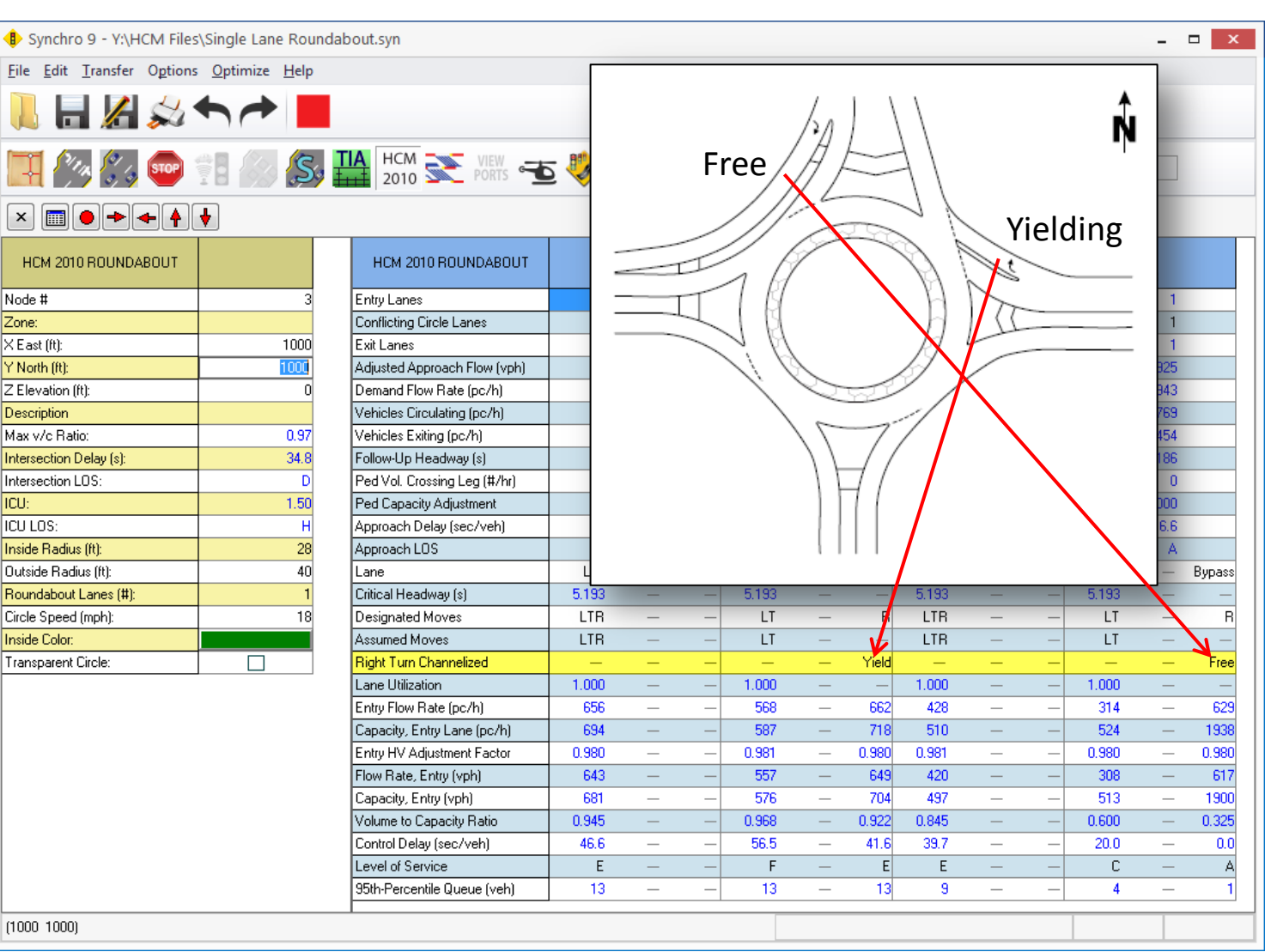

#### **HCM 2010 ROUNDABOUTS OTHER CONSIDERATIONS**

**AGENDA**

**Synchro HCM 2010**

**SimTraffic**

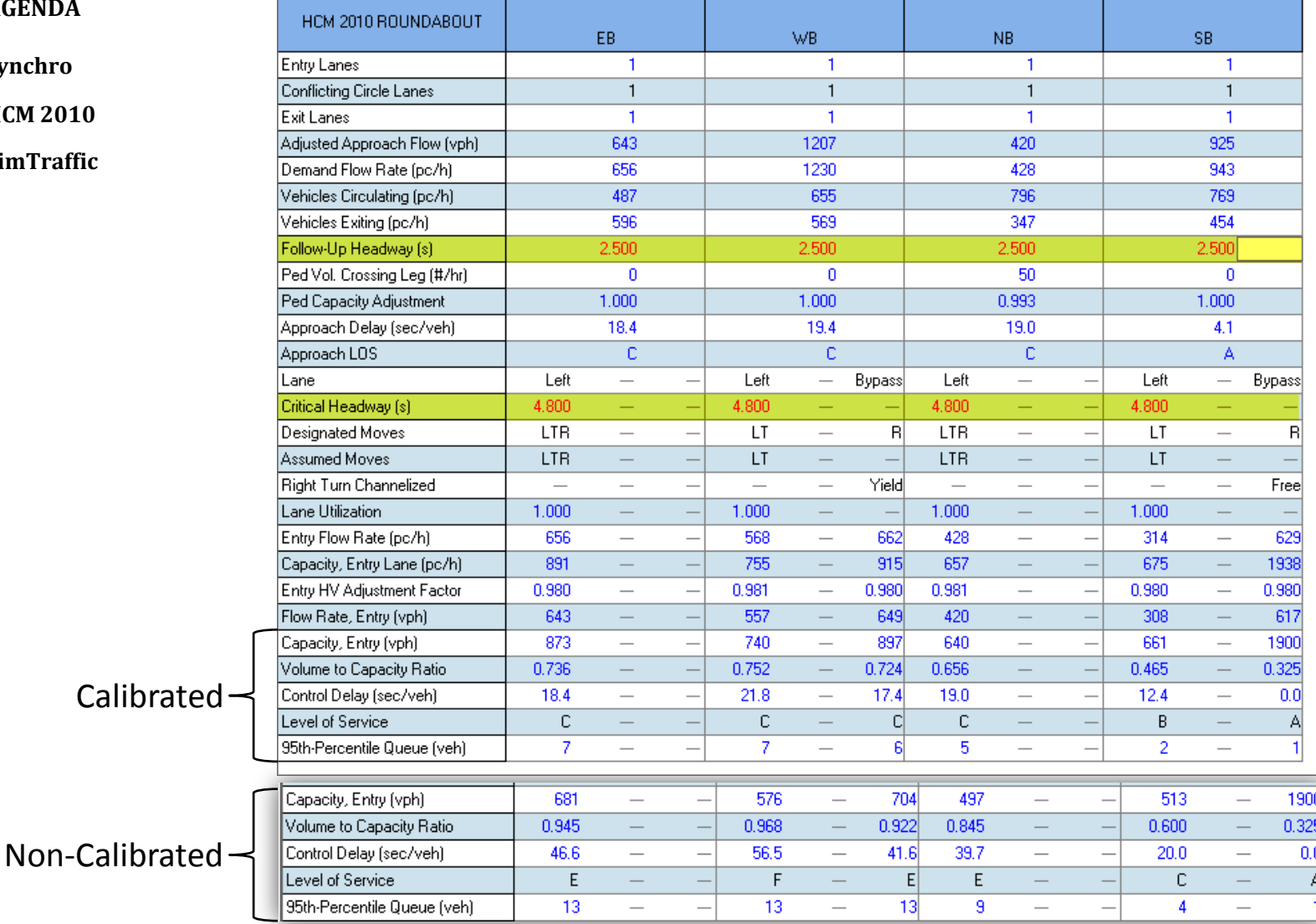

#### **HCM 2010 LIMITATIONS**

**AGENDA Synchro HCM 2010**

- **SimTraffic**
- Upstream/downstream roundabouts or signalized intersections
- Extremely high entering traffic volumes
- High volumes of pedestrians
- More than two entry lanes
- Limited or short entry designs
- Pedestrian model not based on U.S. roundabouts
- Bicycle operations not available

#### **SIMTRAFFIC 9 DEFINED**

**AGENDA**

**Synchro**

**HCM 2010**

**SimTraffic**

- Microscopic Simulation Model
	- Simulate a wide variety of traffic control
	- Each vehicle individually tracked every 0.1 second
	- Vary driver behavior (aggressive to passive)
	- Measures queuing and blocking
	- Real-world type model
	- Account for affects of upstream signalized intersections or roundabouts

#### **SIMTRAFFIC 9 DEFINED**

**AGENDA**

**Synchro**

**HCM 2010**

**SimTraffic**

- Simulating roundabouts within SimTraffic allows more flexibility
- The number of circulating lanes within the roundabout can be user defined to mimic real world applications

#### **SIMTRAFFIC CALIBRATION: VEHICLE PATHS**

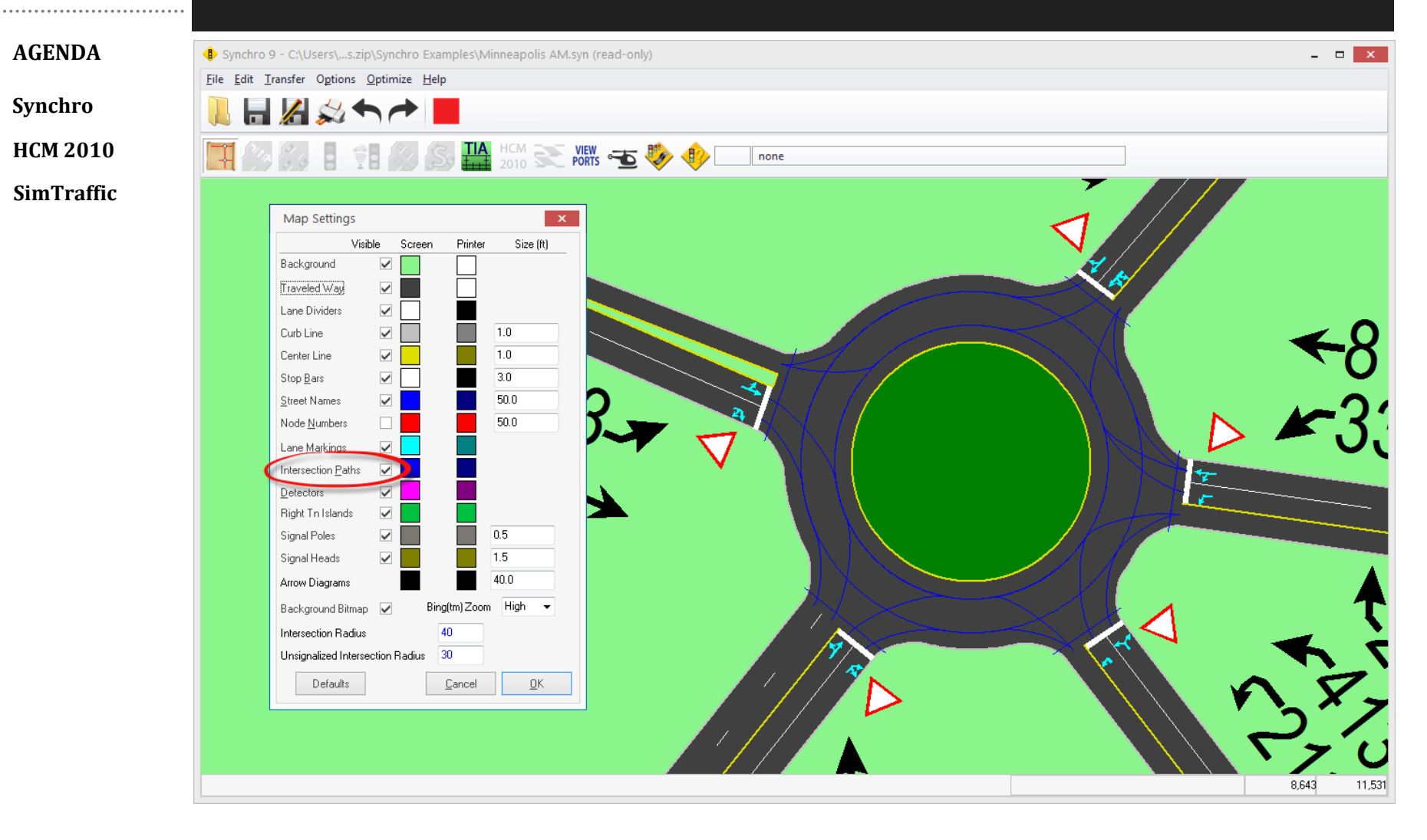

#### **SIMTRAFFIC CALIBRATION: VEHICLE PATHS** ........................... **AGENDA** Synchro 9 - C:\Users\...s.zip\Synchro Examples\Minneapolis AM.syn (read-only)  $\Box$   $\mathbf{x}$ File Edit Transfer Options Optimize Help **Synchro** HCM<br>2010 Secrets **HCM 2010** 百步  $\boldsymbol{\mathsf{x}}$  $\bullet \rightarrow \bullet \times \mathbb{Z}$ **SimTraffic** Synchro 9 - C:\Users\...s.zip\Synchro Examples\Minneapolis AM.syn (read-only) E  $\tau$  $\leftarrow$ File Edit Transfer Options Optimize Help  $\vert$ ⊭ **ATION SETTINGS** WBL **WBT** WBR WBL2  $A \approx 1$ Lane Alignment $g$ (#RL) 4 337  $81$ (vph)  $\mathbf{0}$  $\frac{TA}{114}$  2010 S. **VIEW**<br>PORTS Futur ame (vph)  $\overline{0}$ 337  $81$ 電步 Stora e Length (ft)  $\overline{0}$  $\boxed{\times}$   $\boxed{\text{ } \bullet \text{ } \bullet \text{ } \bullet \text{ } \bullet \text{ } \times \text{ } \times \text{ } \times \text{ } }$ Storage Lanes (#) Taper Length (ft)  $\tau$  $\leftarrow$  $\mathcal{L}$ ⊭− Lane Alignment Left Left Right light SIMULATION SETTINGS **WBL WBT** WBR Lane Width [ft] WBL2  $12$  $\overline{12}$  $12$ Lanes and Sharing (#RL) ্ৰ Enter Blocked Intersection No No No No Traffic Volume (vph) 337 Median Width (ft)  $\overline{12}$  $\overline{0}$ 81 Future Volume (vph) 337  $81$ Link Offset (ft)  $\mathbf{u}$  $\overline{\phantom{a}}$  $\overline{\phantom{a}}$  $\Omega$ Storage Length [ft]  $\overline{0}$  $\equiv$ Crosswalk Width [ft]  $\equiv$ 16 Storage Lanes (#) TWLTL Median  $\overline{\Box}$  $\overline{\phantom{a}}$  $\overline{\phantom{a}}$  $\overline{\phantom{a}}$ Taper Length [ft] Headway Factor  $1.00$  $1.00$  $1.00$  $1.00$ Lane Alignment Left Left<sup>Rig</sup> Turning Speed (mph)  $\overline{15}$ Left 15 Lane Width (ft)  $12$  $12$  $\overline{12}$ Mandatory Distance (ft)  $\equiv$  $\frac{1}{2}$ 200 Enter Blocked Intersection No No No Positioning Distance [ft] 1320 N<sub>c</sub> Median Width (ft)  $\overline{12}$ Mandatory Distance 2 (ft) 880 Link Offset (ft) Positioning Distance 2 (ft)  $\overline{\phantom{a}}$  $\overline{\phantom{a}}$  $\mathbf 0$ 1760 Crosswalk Width (ft)  $\overline{\phantom{a}}$  $\overline{\phantom{a}}$  $16\,$ TWLTL Median  $\overline{\phantom{a}}$  $\Box$  $\overline{\phantom{a}}$ Headway Factor  $1.00$  $1.00<sub>1</sub>$  $1.00$  $1.00$ Turning Speed (mph) 15 15 Mandatory Distance (ft) 200  $\overline{\phantom{a}}$  $\overline{\phantom{m}}$ Positioning Distance (ft)  $\overline{\phantom{a}}$  $\overline{\phantom{0}}$ 1320 Mandatory Distance 2 (ft) 880 Positioning Distance 2 (ft) 1760 Intersection Add Lane Alignmen 8,916 11,405 8,940 11,436

## **SIMTRAFFIC CALIBRATION: VEHICLE TYPES**

#### **AGENDA**

#### **Synchro**

**HCM 2010**

**SimTraffic**

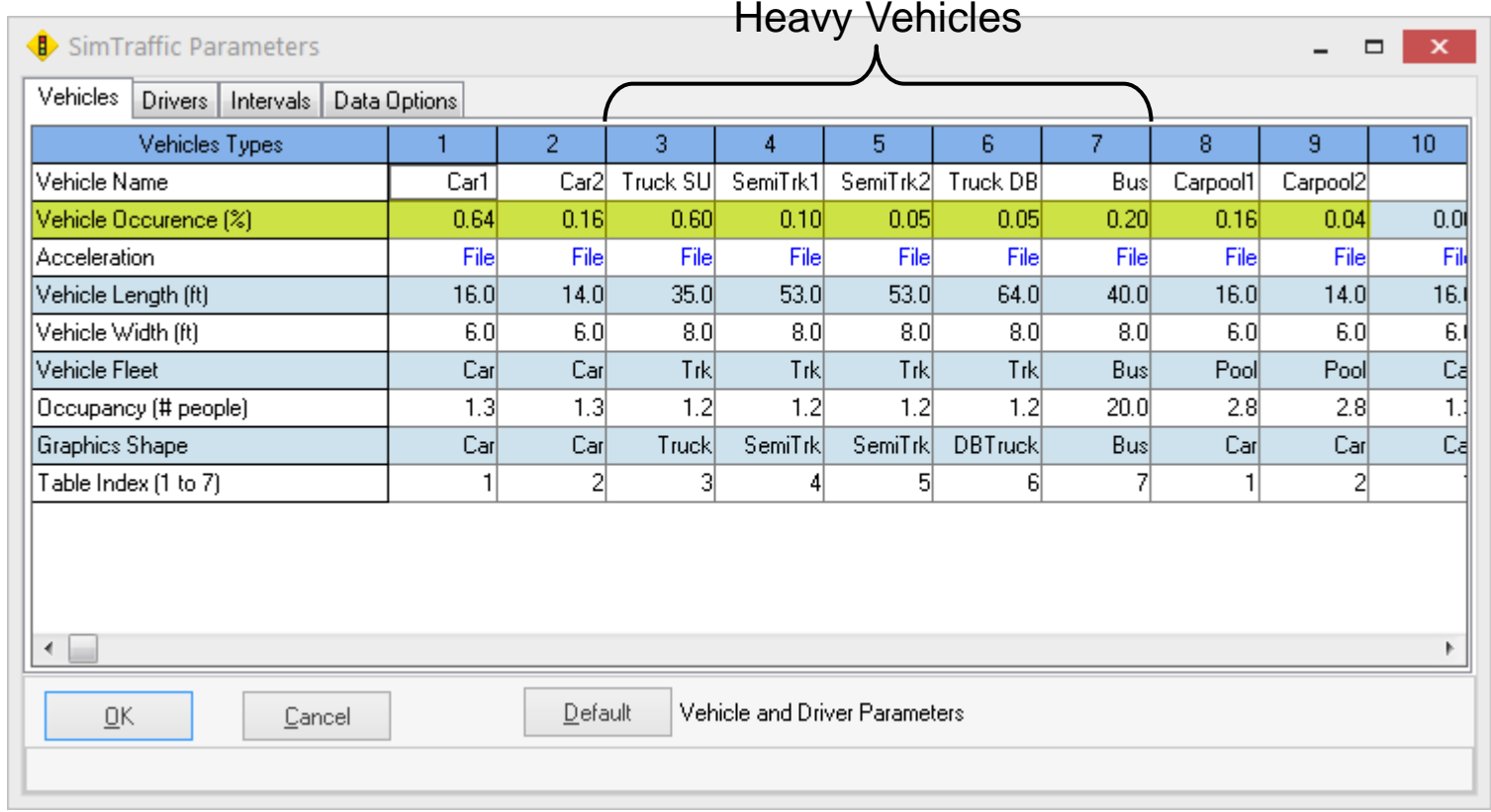

#### **SIMTRAFFIC CALIBRATION: DRIVER TYPES**

**AGENDA**

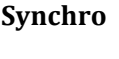

**HCM 2010**

**SimTraffic**

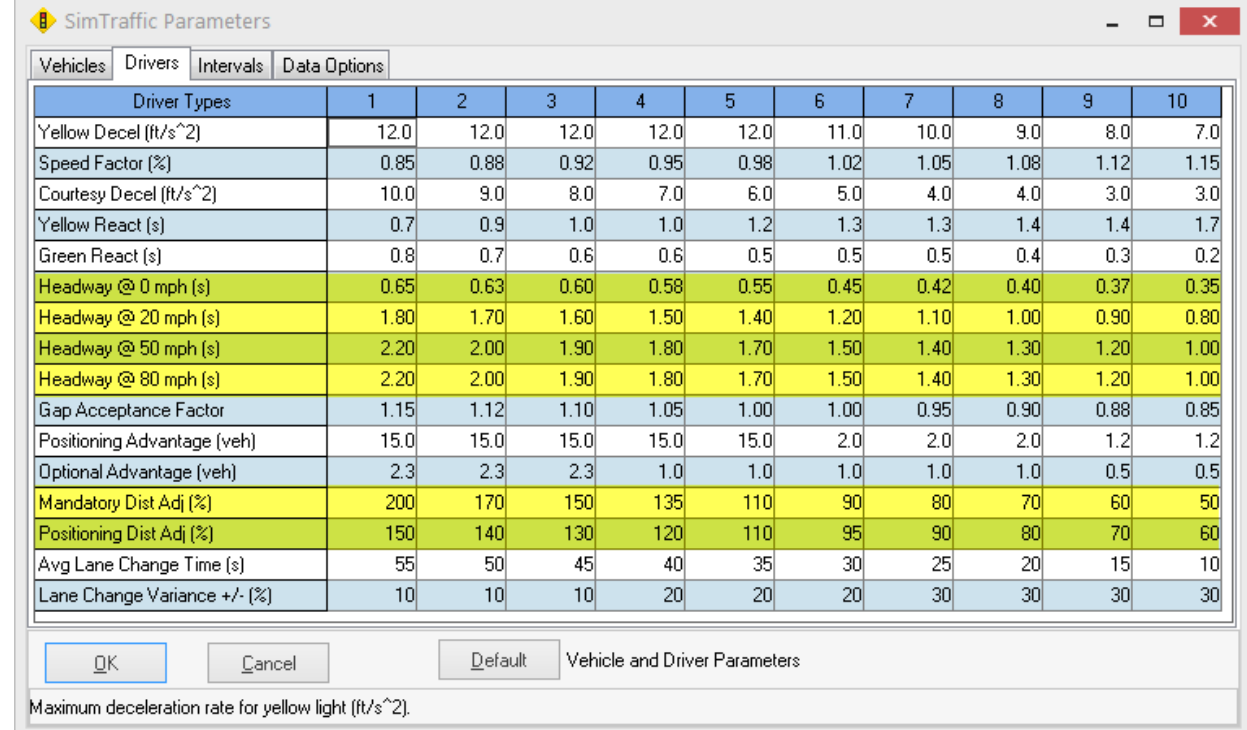

- Calibrate Headway to local conditions
- Mandatory & Positioning Distance control lane change distances

#### **SIMTRAFFIC CALIBRATION: DRIVER TYPES**

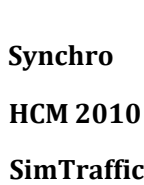

**AGENDA**

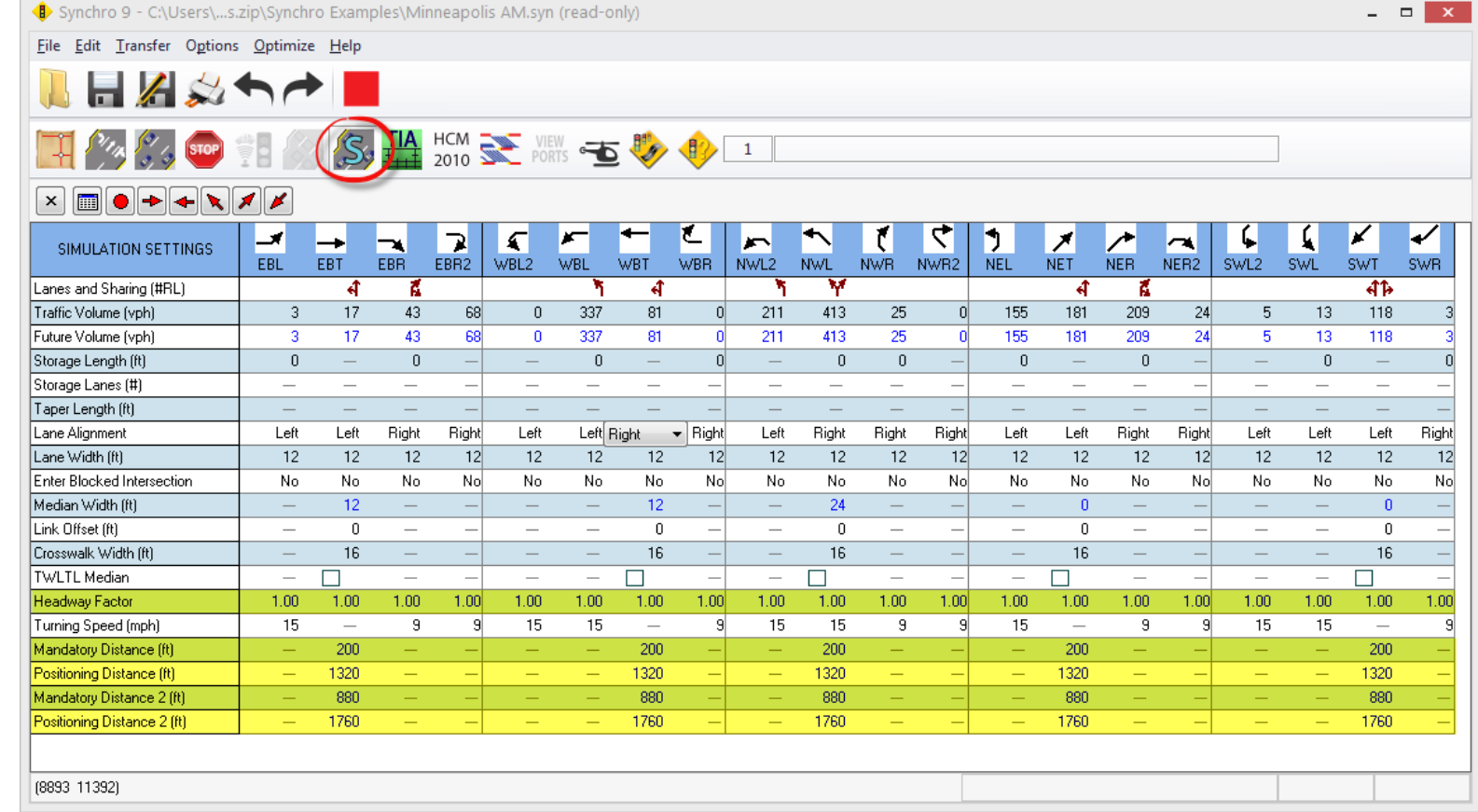

- Synchro's Simulation Settings are LOCAL
- SimTraffic's Driver Parameters are GLOBAL

#### **SIMTRAFFIC CALIBRATION: MULTIPOINT ROUNDABOUTS**

Individual Nodes may be

used to increase flexibility

**AGENDA**

**Synchro**

**HCM 2010**

**SimTraffic**

# **AGENDA SUMMARY**

**Synchro**

**HCM 2010**

- **SimTraffic**
- Synchro and HCM 2010 Inputs
- Synchro Simulation Inputs
	- SimTraffic Parameters for Roundabouts
	- Simulation Requires Additional Effort

#### **REFERENCES**

**AGENDA Synchro HCM 2010**

- **SimTraffic**
- FHWA. 2004. Traffic Analysis Toolbox Volume III: Guidelines for Applying Traffic Microsimulation Modeling Software. FHWA, Turner-Fairbank Highway Research Center, FHWA-HRT-04- 040, Springfield, VA.
- Trafficware. 2015. Synchro Studio 9 User's Manual, Sugar Land, TX.
- TRB. Highway Capacity Manual. Transportation Research Board, National Research Council, Washington DC, 2010. Highway Capacity Manual 2010. Copyright, National Academy of Sciences, Washington, D.C. Exhibit 21-8, p. 21-10; Exhibit 21- 23, p. 21-28; and Exhibit 21-24, p. 21-33.
- Guan, F., Lu G. & Noyce D. 2010. A Simulation-Based Accessibility Study of Modern Urban Roundabouts Signalized with Common Pedestrian Signals. In Proceedings of the 2010 Mid-Continent Transportation Research Forum. University of Wisconsin – Madison, Traffic Operations & Safety (TOPS) Laboratory.

#### **REFERENCES**

**AGENDA Synchro HCM 2010**

**SimTraffic**

- Collins, R. 2008. Evaluation of a Roundabout at a Five-Way Intersection: An Alternatives Analysis Using Microsimulation. University of Minnesota.
	- Wong, Eric. May 2011. Modern Roundabout in Connecticut: An Evaluation of Real World Operation Versus Common Macroscopic and Microscopic Models. New England Chronicle. ITE Northeastern District.
	- Barry, C. 2012. Calibration of the HCM 2010 Roundabout Capacity Equations for Georgia Conditions. A Thesis Presented to The Academic Faculty of Georgia Institute of Technology.
	- Wisconsin Traffic Operations and Safety (TOPS) Laboratory. 2011. Comprehensive Evaluation of Wisconsin Roundabouts Volume 1: Traffic Operations.

# TOOLS FOR ANALYSIS OF CAPACITY AND EFFICIENT FLOW FOR ROUNDABOUT DESIGN-PART III: **TRANSMODELER**

Daniel Morgan, Vice President & Director of Traffic Simulation CALIPER CORPORATION

**Caliper** Transportation Software Solutions

## **Presentation Outline**

- Introduction to Caliper and **TransModeler**
- Model inputs and methods
	- Step by step data input
- Model output
	- Producing model outputs
- TransModeler strengths and advantages

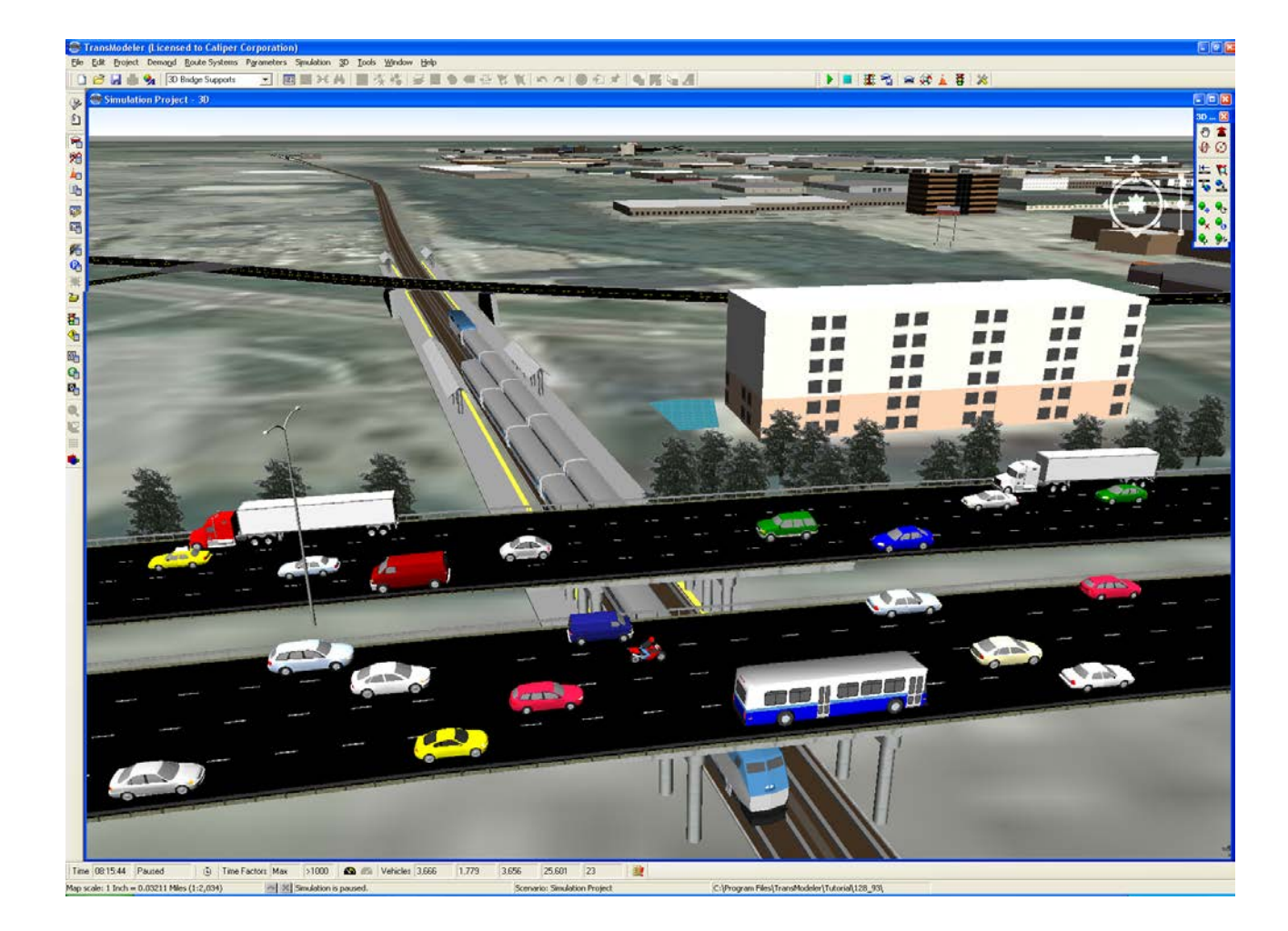

## **Caliper Corporation: TransCAD & TransModeler**

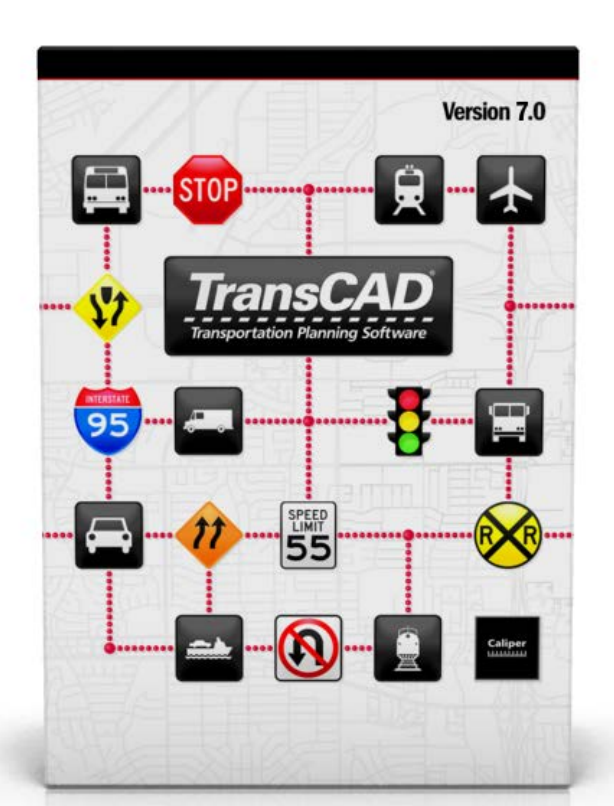

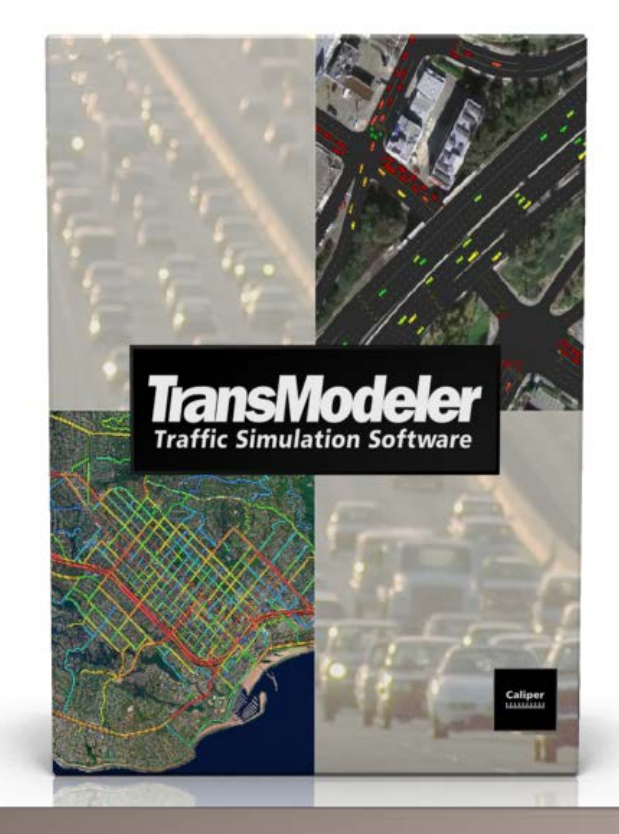

#### **PLANNING: forecast** travel demand

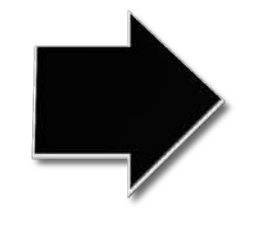

#### **OPERATIONS: simulate** project impacts

## **TransModeler SE**

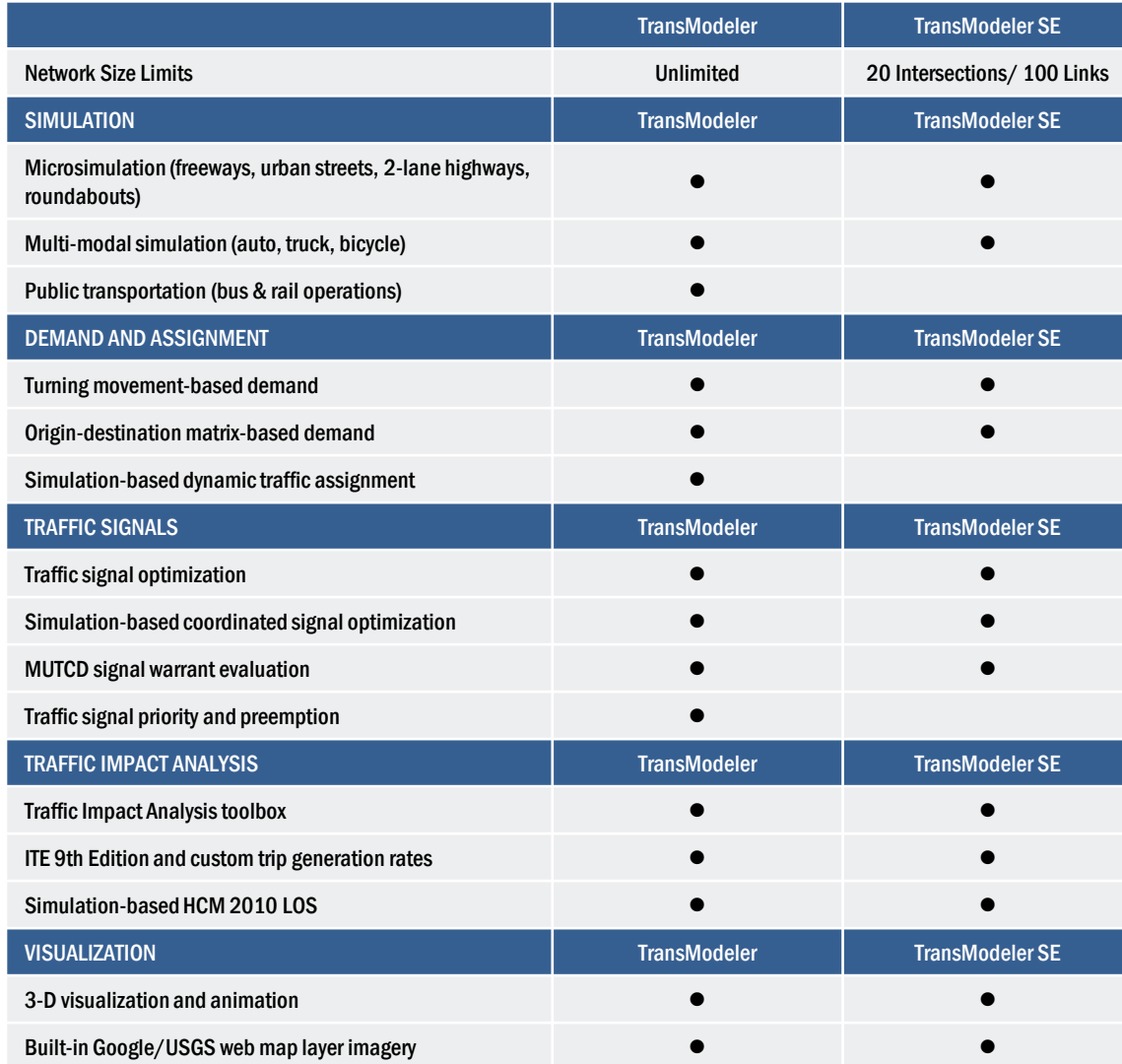

#### **TransModeler<sub>s</sub>**

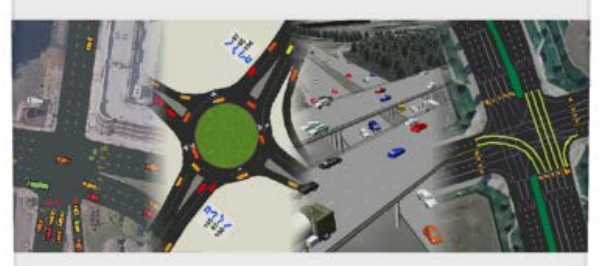

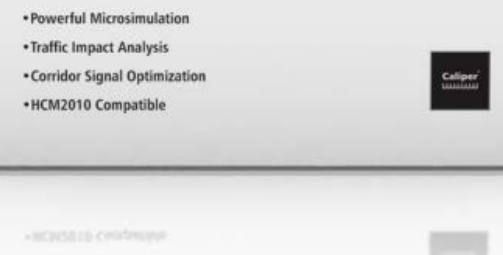

#### **Caliper** Transportation Software Solutions

- 1. Bundles Microsimulation and HCM2010 Analysis
- 2. Enables Ground Truth Geometry
- 3. Scales for Broader Roundabout Impacts

# **TransModeler in 3 Key Points**

# **KEY POINT 1: Microsimulation + HCM2010**

- Integration of HCM with Microsimulation
	- HCM2010 methods for intersections
	- Simulation-based LOS for all facility types

#### Driver behaviors

- Core algorithms: car following and lane changing
- $-$  Enhanced, extended for congested merge  $\&$ weave, oversaturated conditions
- Route choice
	- Fast computation for large networks
	- High-fidelity simulation-based DTA

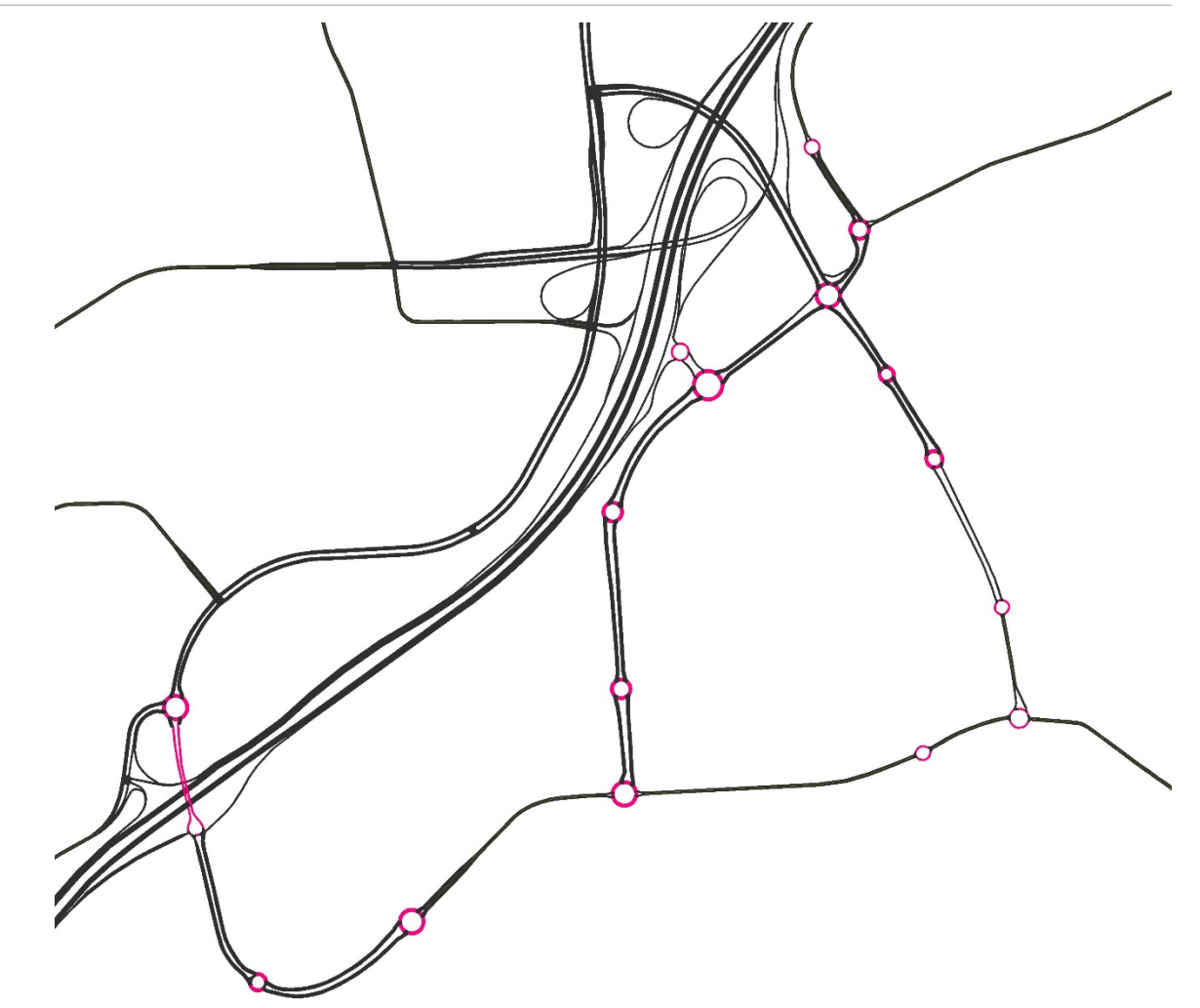

- Core Microsimulation Algorithms
	- Car Following
	- Lane Changing
	- Gap Acceptance
	- Geometric, Striping Effects
- **Roundabout-specific Driver Behaviors** 
	- (Intrabunch) Headway Gap Acceptance
	- Circulating Lane Preference

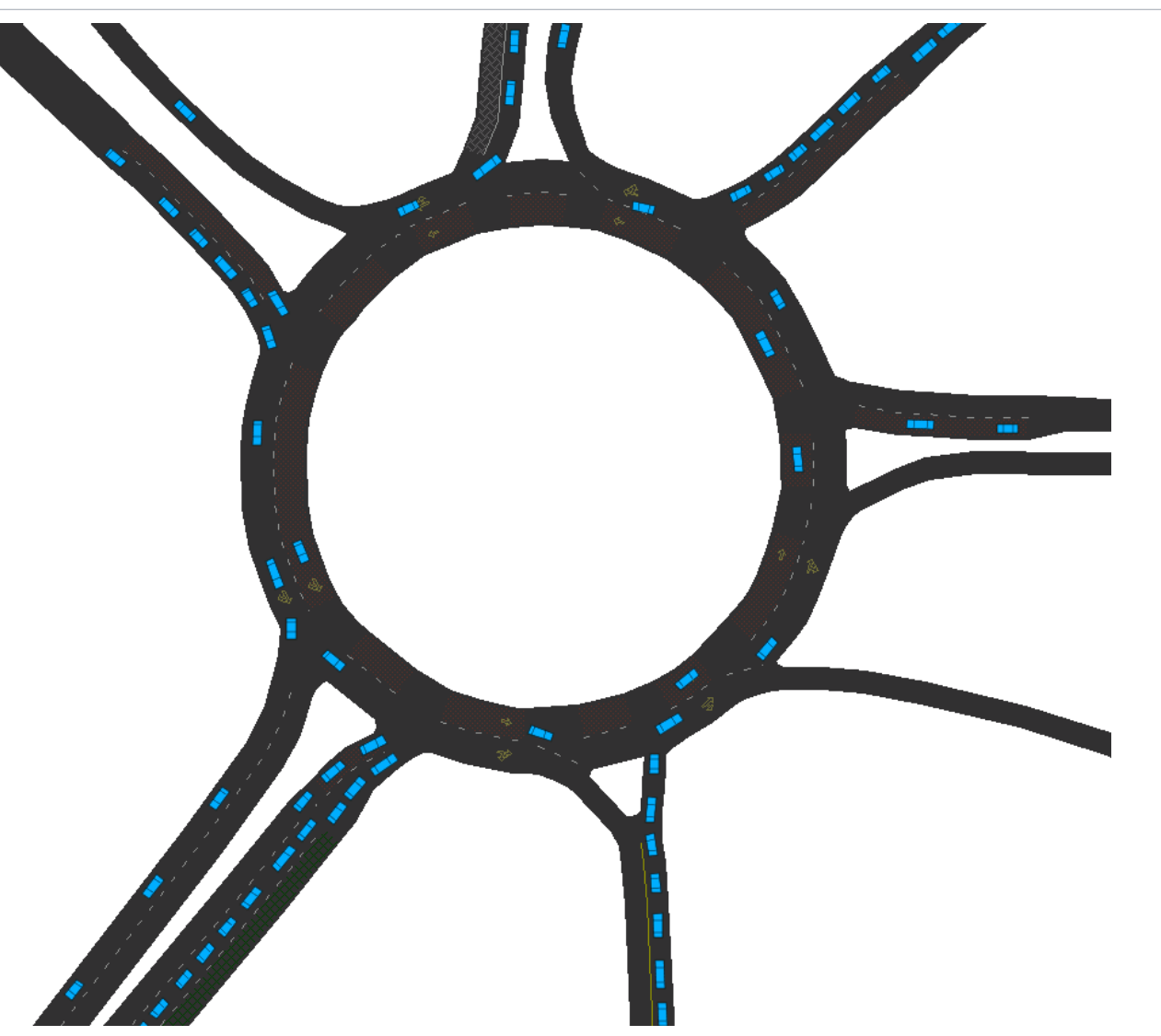

- **E** Core Microsimulation Algorithms
	- Car Following
	- Lane Changing
	- Gap Acceptance
	- Geometric, Striping Effects
- **Roundabout-specific Driver Behaviors** 
	- (Intrabunch) Headway Gap Acceptance
	- Circulating Lane Preference

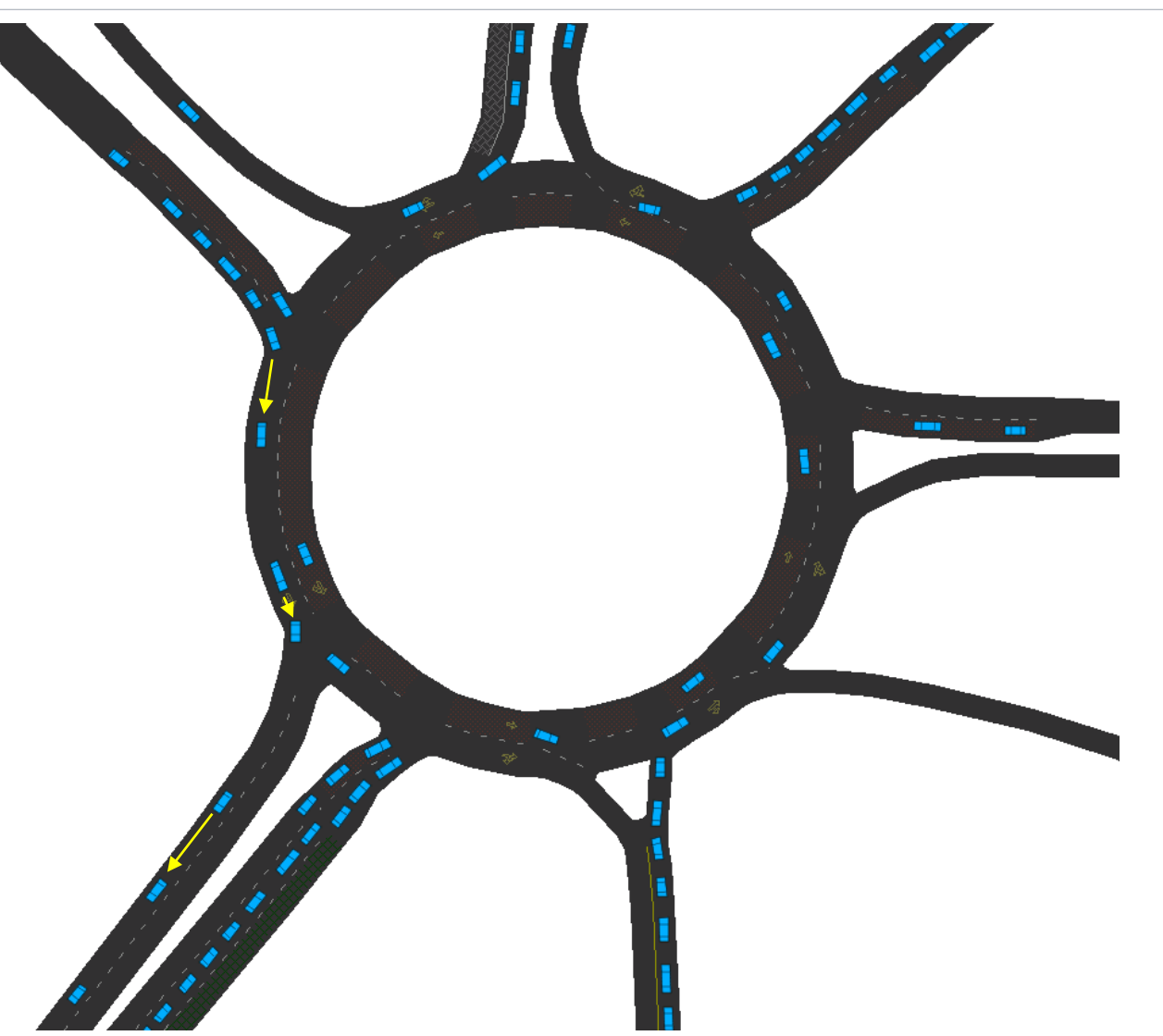

#### **Caliper** Transportation Software Solutions 7

- **E** Core Microsimulation Algorithms
	- Car Following
	- Lane Changing
	- Gap Acceptance
	- Geometric, Striping Effects
- **Roundabout-specific Driver Behaviors** 
	- (Intrabunch) Headway Gap Acceptance
	- Circulating Lane Preference

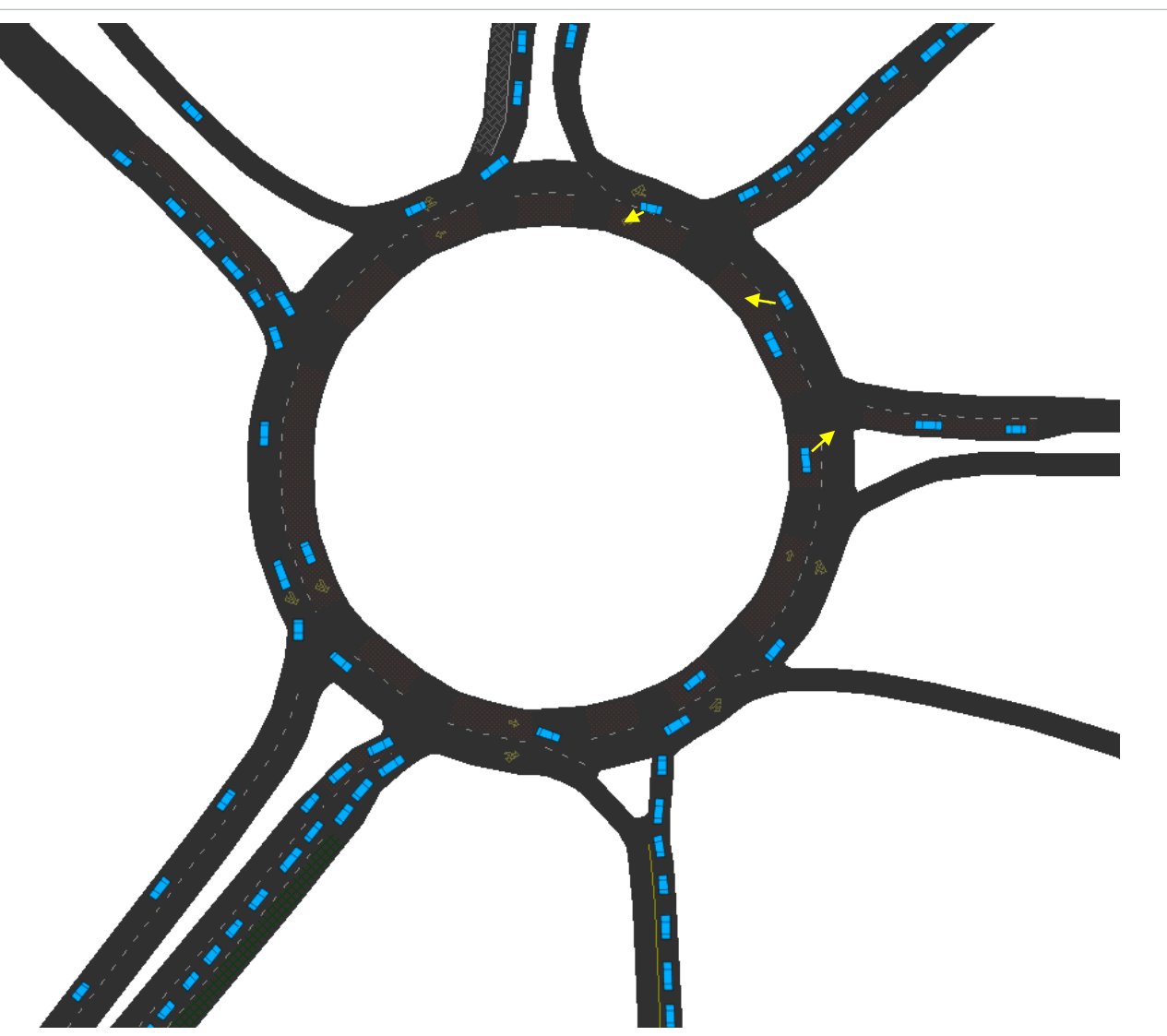

- **E** Core Microsimulation Algorithms
	- Car Following
	- Lane Changing
	- Gap Acceptance
	- Geometric, Striping Effects
- **Roundabout-specific Driver Behaviors** 
	- (Intrabunch) Headway Gap Acceptance
	- Circulating Lane Preference

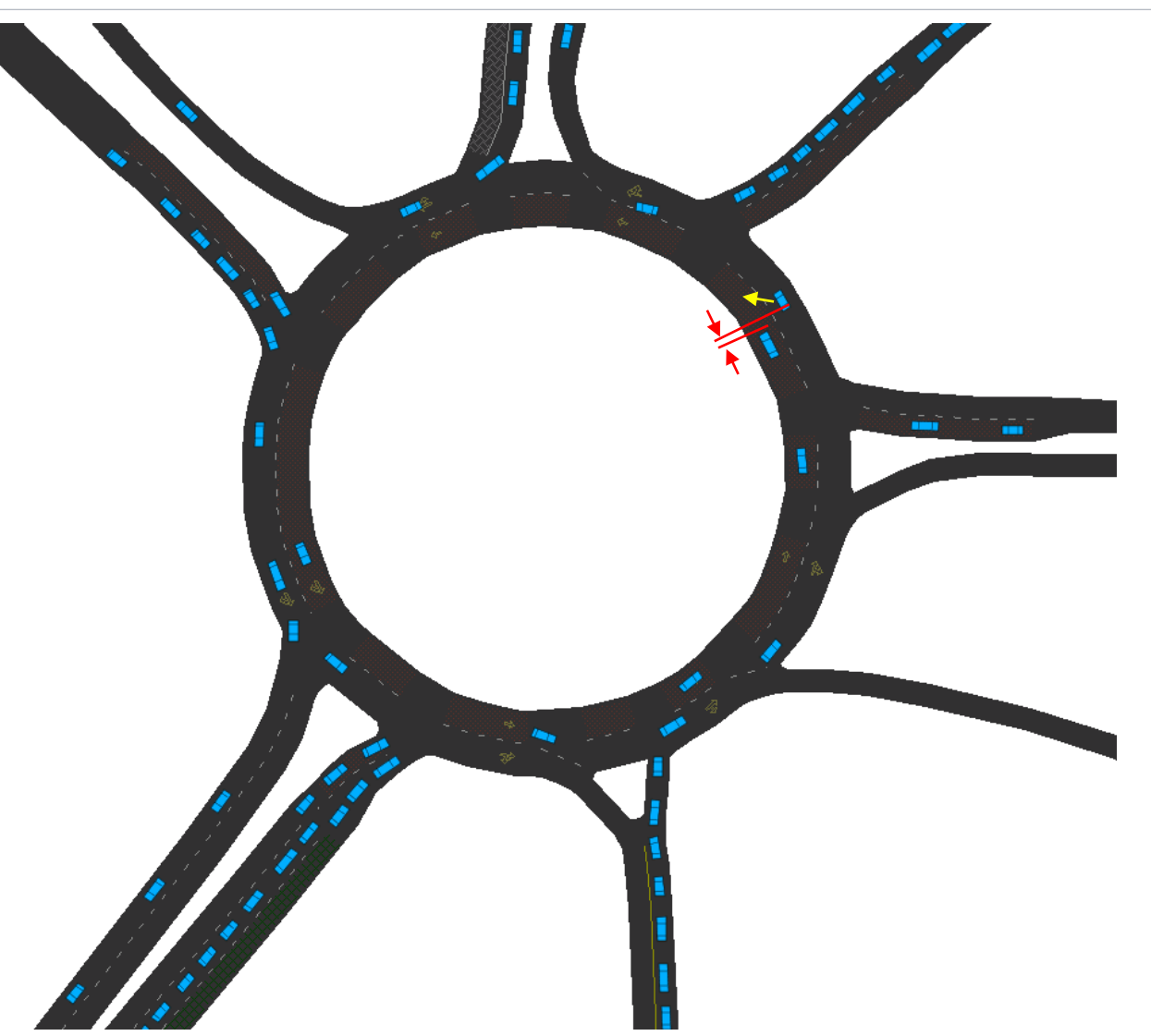

- **E** Core Microsimulation Algorithms
	- Car Following
	- Lane Changing
	- Gap Acceptance
	- Geometric, Striping Effects
- **Roundabout-specific Driver Behaviors** 
	- (Intrabunch) Headway Gap Acceptance
	- Circulating Lane Preference

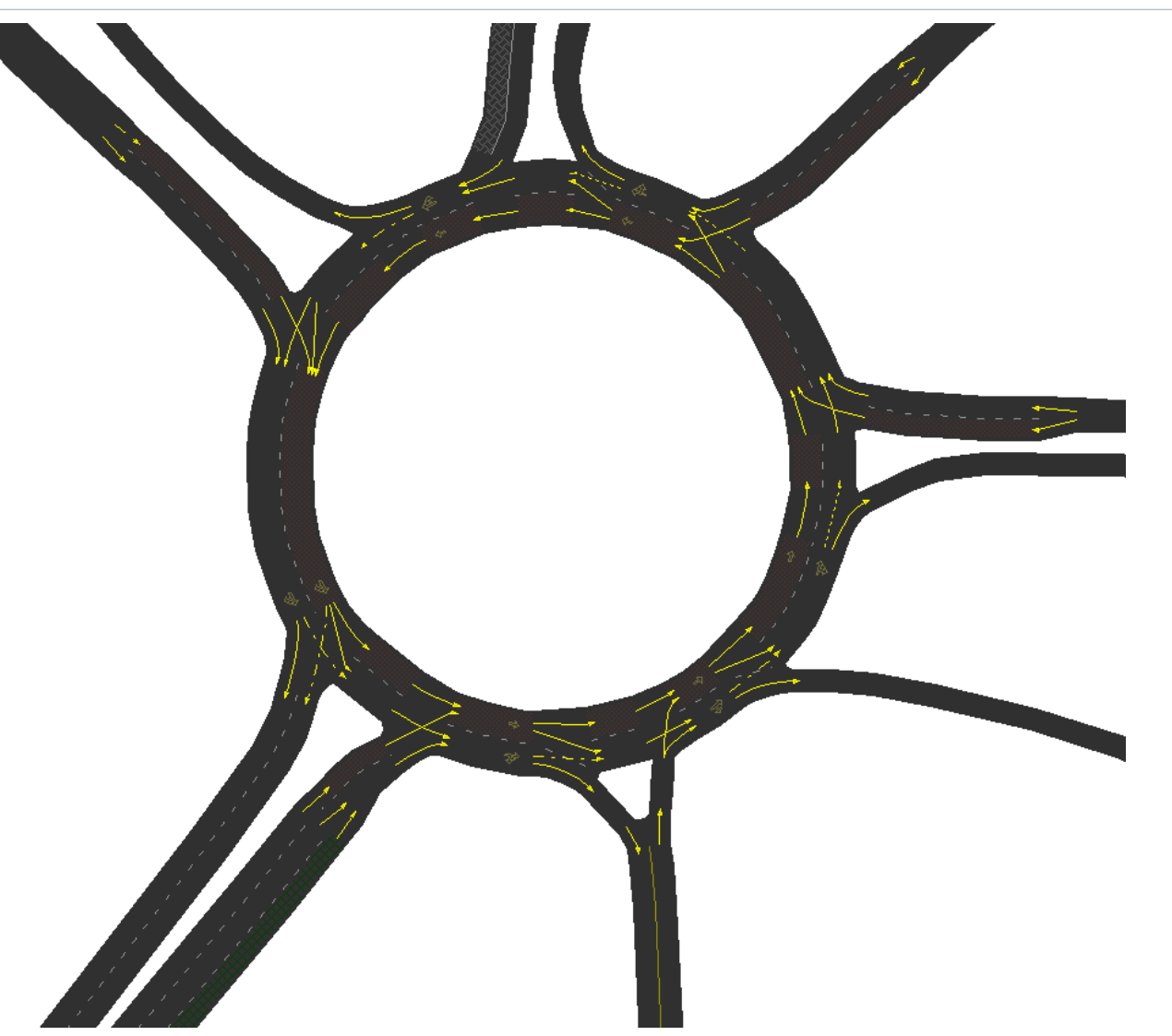

- Core Microsimulation Algorithms
	- Car Following
	- Lane Changing
	- Gap Acceptance
	- Geometric, Striping Effects
- Roundabout-Specific Driver **Behaviors** 
	- (Intrabunch) Headway Gap Acceptance
	- Circulating Lane Preference

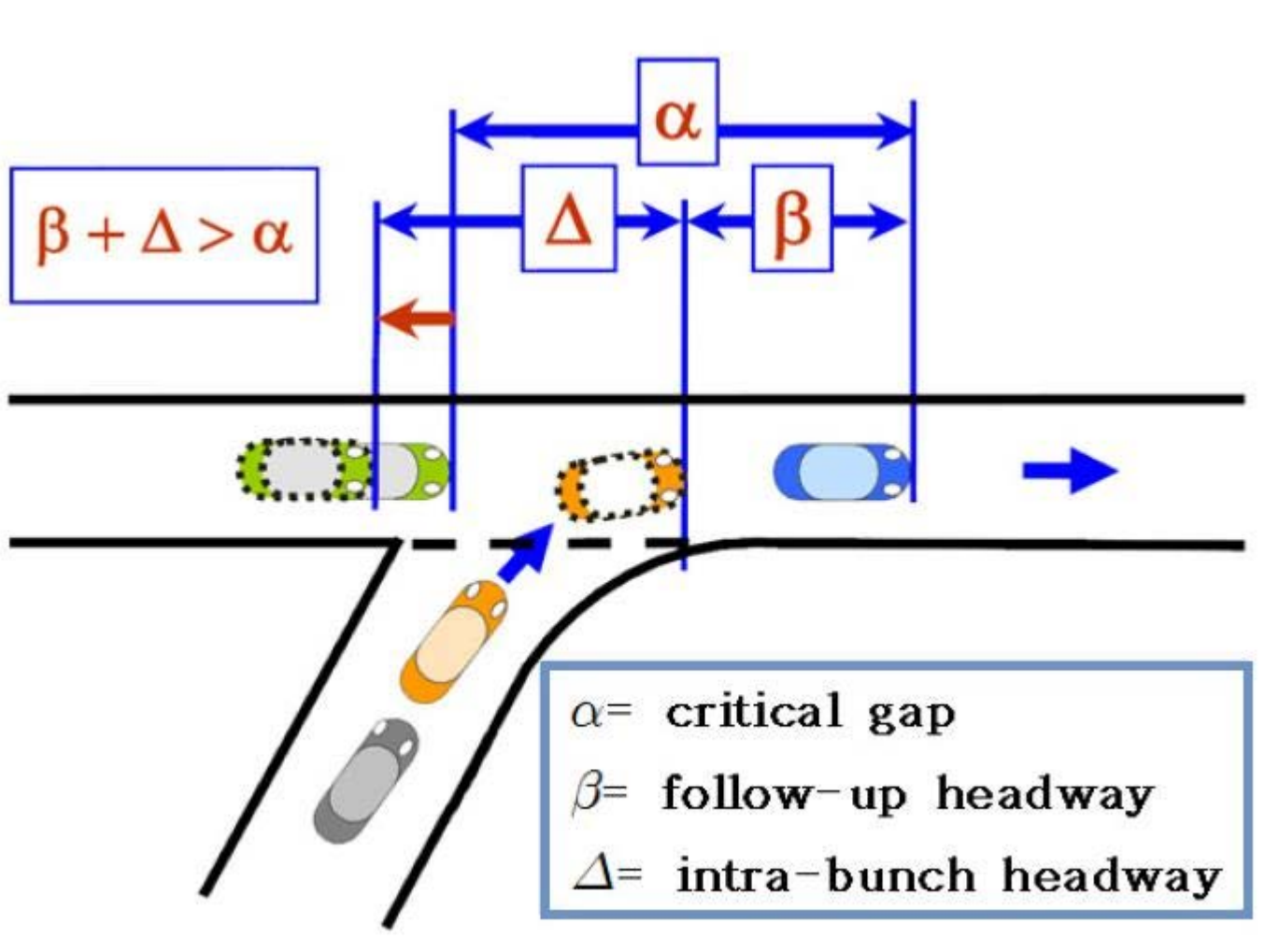

Source: International Journal of Highway Engineering Vol.15 No.5 pp.217-226

- Core Microsimulation Algorithms
	- Car Following
	- Lane Changing
	- Gap Acceptance
	- Geometric, Striping Effects
- Roundabout-Specific Driver **Behaviors** 
	- (Intrabunch) Headway Gap Acceptance
	- Circulating Lane Preference

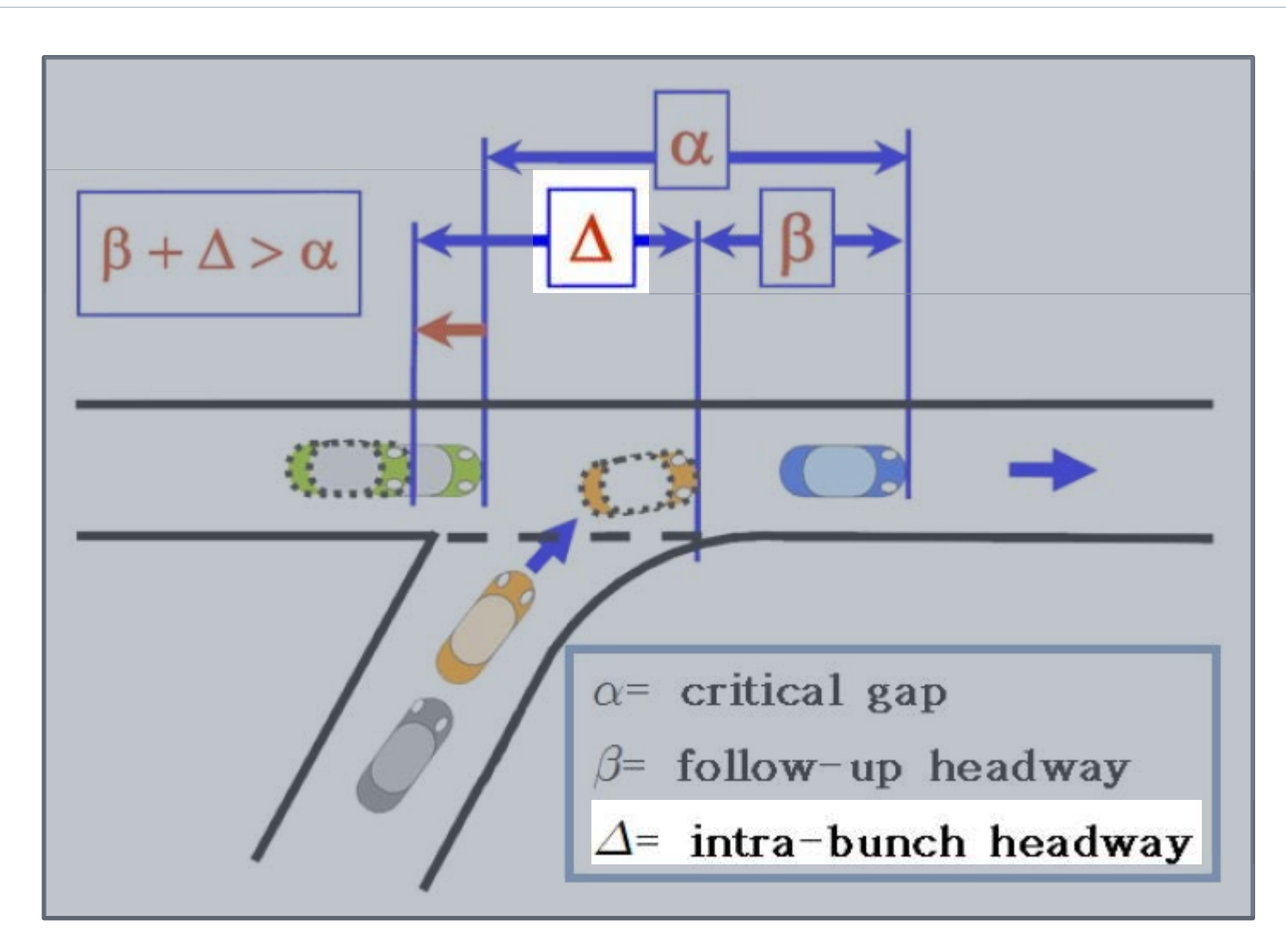

- **E** Core Microsimulation Algorithms
	- Car Following
	- Lane Changing
	- Gap Acceptance
	- Geometric, Striping Effects
- **Roundabout-Specific Driver Behaviors** 
	- (Intrabunch) Headway Gap Acceptance
	- Circulating Lane Preference

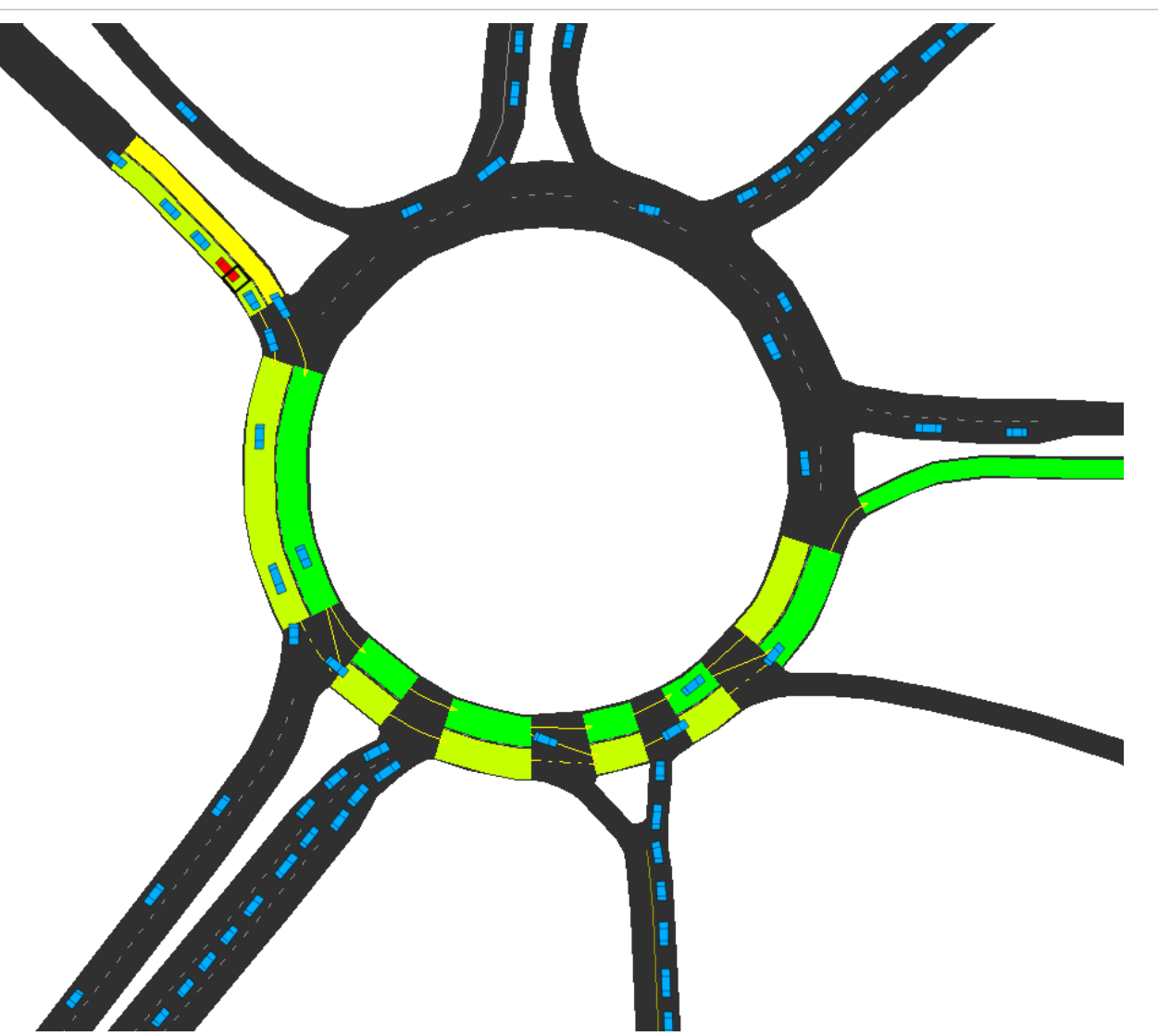

## **KEY POINT 1: HCM2010 Methods**

#### ■ Chapter 21

- **Example 2** Calibrate to Critical Gap Headway, Follow-up Headway
- **Derived from Empirical Data** (NCHRP 3-92)

# **HCM**2010

#### **HIGHWAY CAPACITY MANUAL**

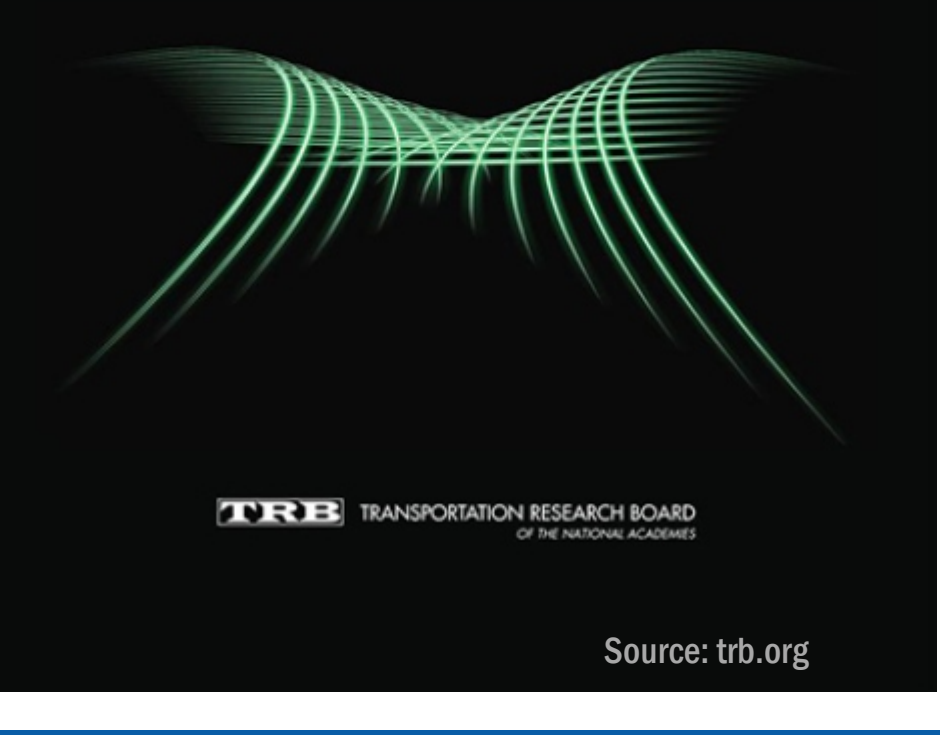

#### **Caliper** Transportation Software Solutions 14

## **KEY POINT 1: HCM2010 Methods**

- Chapter 21
- Calibrate to Critical Gap Headway, Follow-up Headway
- **Derived from Empirical Data** (NCHRP 3-92)

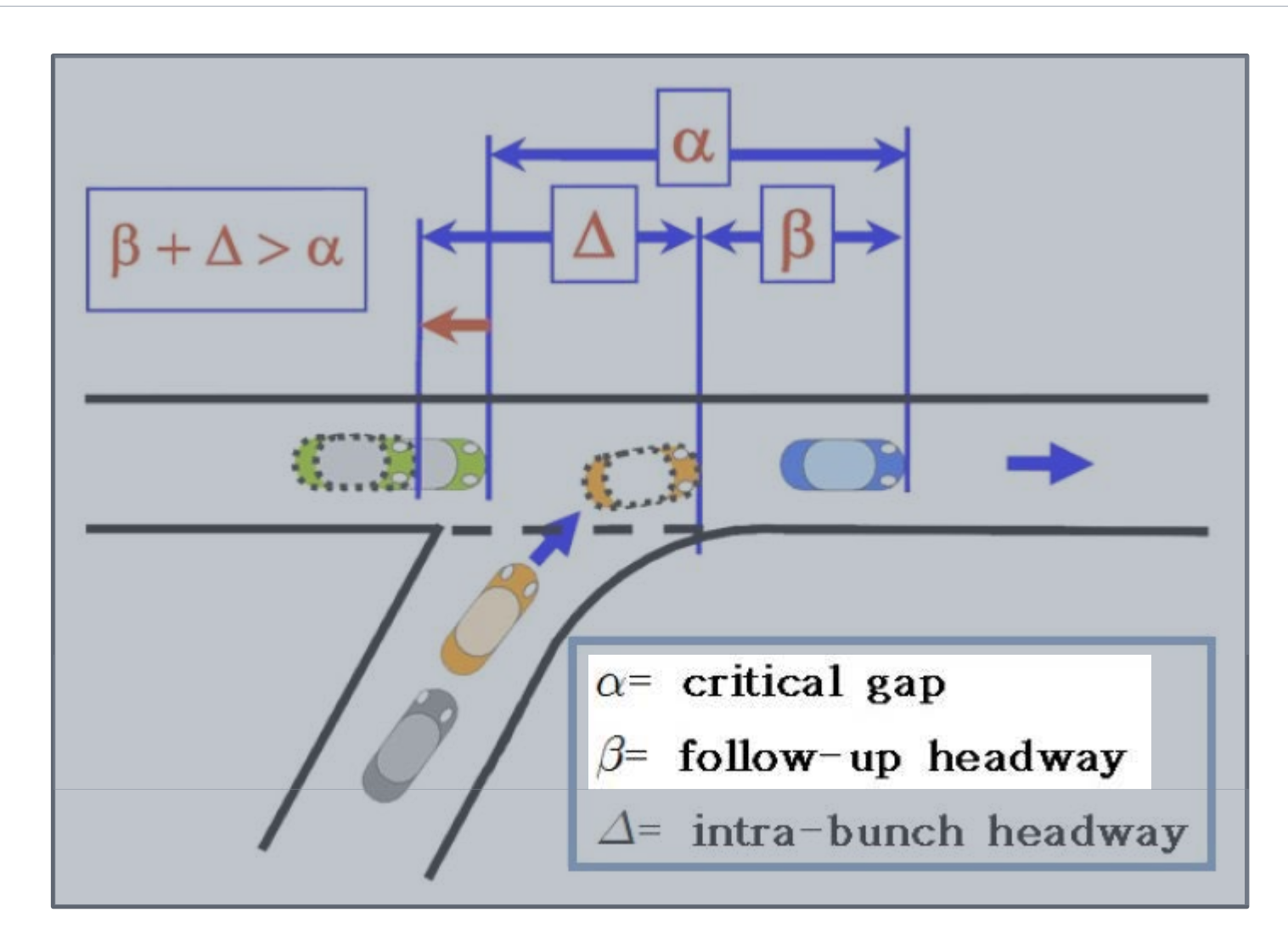

# **KEY POINT 1: HCM2010 Methods**

- Chapter 21
- Calibrate to Critical Gap Headway, Follow-up Headway
- **Derived from Empirical Data** (NCHRP 3-92)

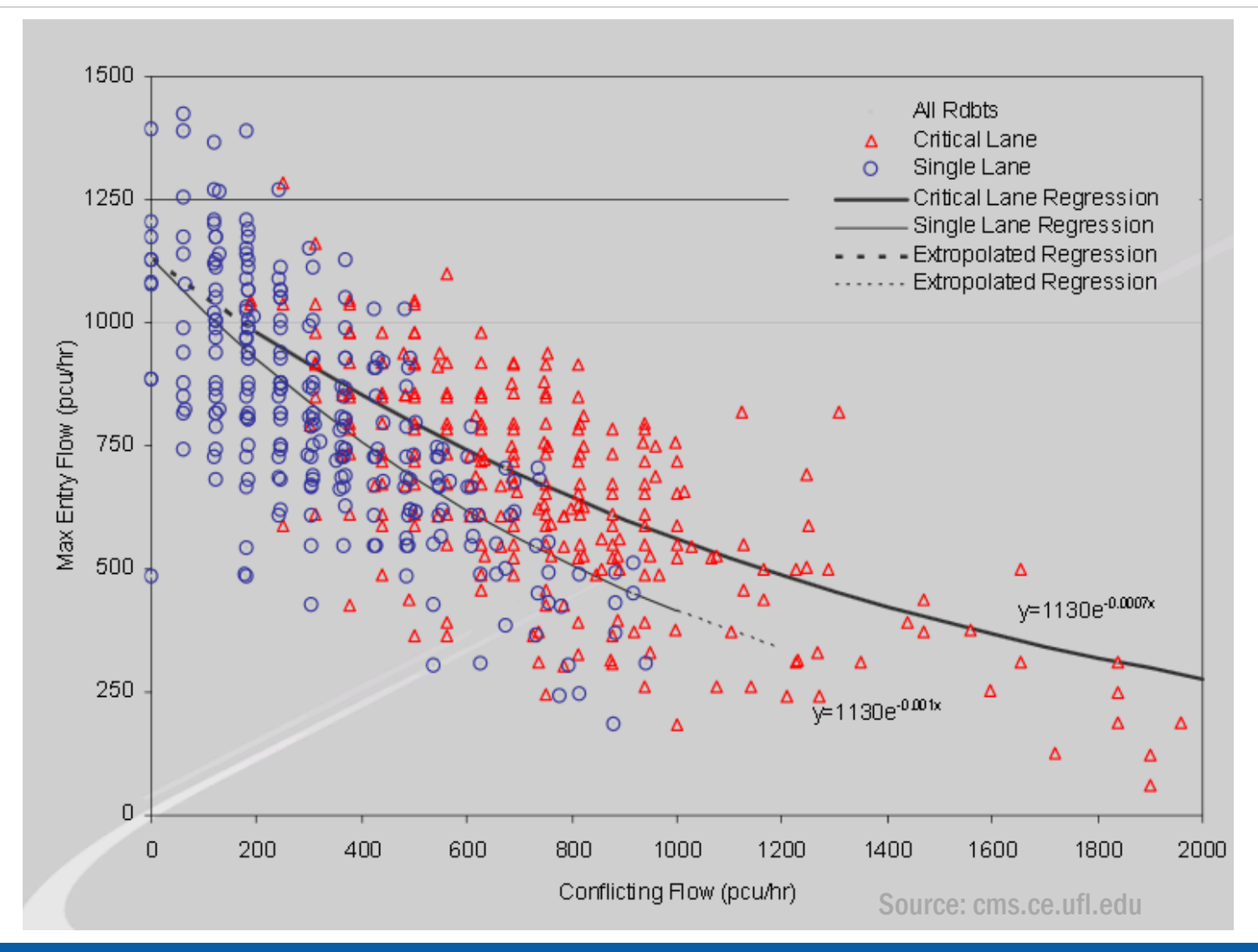

#### **Caliper** Transportation Software Solutions 16

## **KEY POINT 2: Ground Truth Geometry**

#### **- Road Network Development**

- Tools make common road editing tasks routine
- Automation of priority, ROW, gap determination
- Quickdraw roundabout creation
- Complete flexibility for modeling alternative and novel roundabout designs

 $\blacktriangleright$ 

# **KEY POINT 2: Ground Truth Geometry**

- Easy access to and integration with GIS and CAD data
	- Pre-installed with extensive map and census data (street line data, state/county/municipality boundaries, populated places, rail, water, etc.)
	- Built-in Google/USGS web map layers
	- $-$  The ability to import AutoCAD files

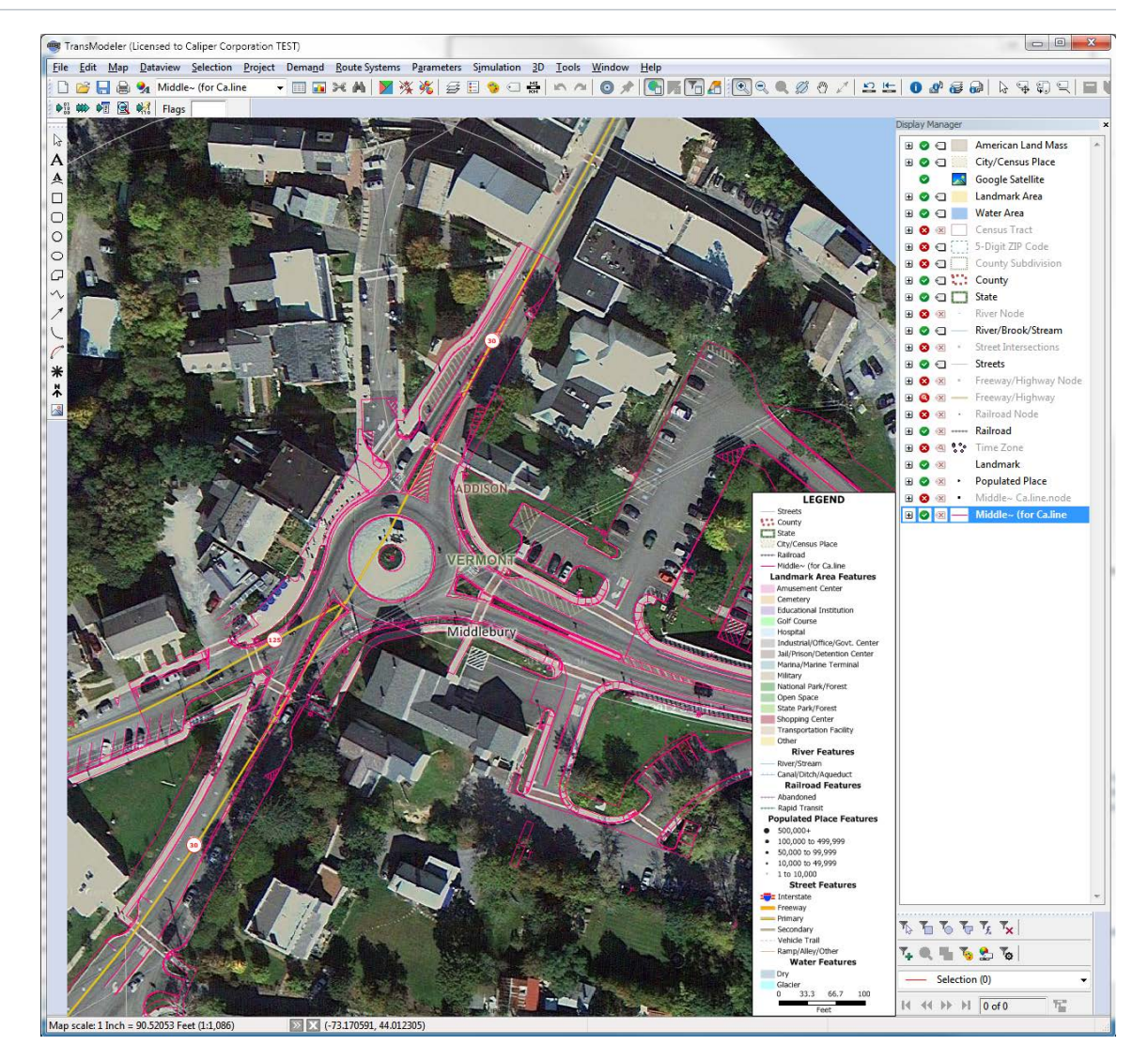

# **KEY POINT 3: Scales for Broader Roundabout Impacts**

- Broad Range of Applications
	- Traditional traffic impact studies
	- Geometric design
	- Capacity analysis
	- Alternatives analysis
	- Signal timing, optimization
	- $-$  ITS

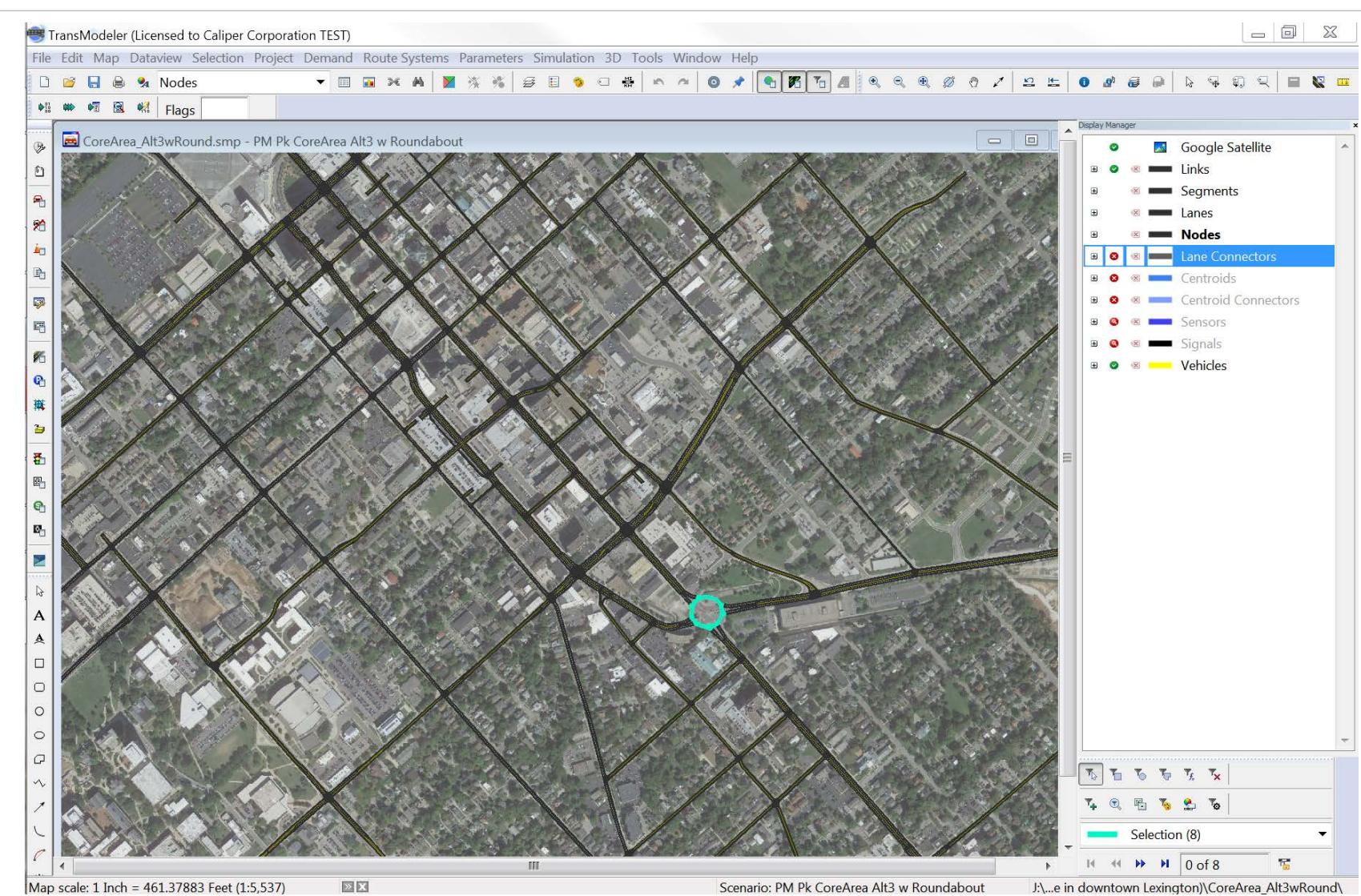

#### **Caliper** Transportation Software Solutions 19

## **KEY POINT 3: Scales for Broader Roundabout Impacts**

#### Wide area simulation

- GIS facilitates network, model data development
- Optimized for modern multi-core processors
- Hybrid simulation for tailoring to run-time needs

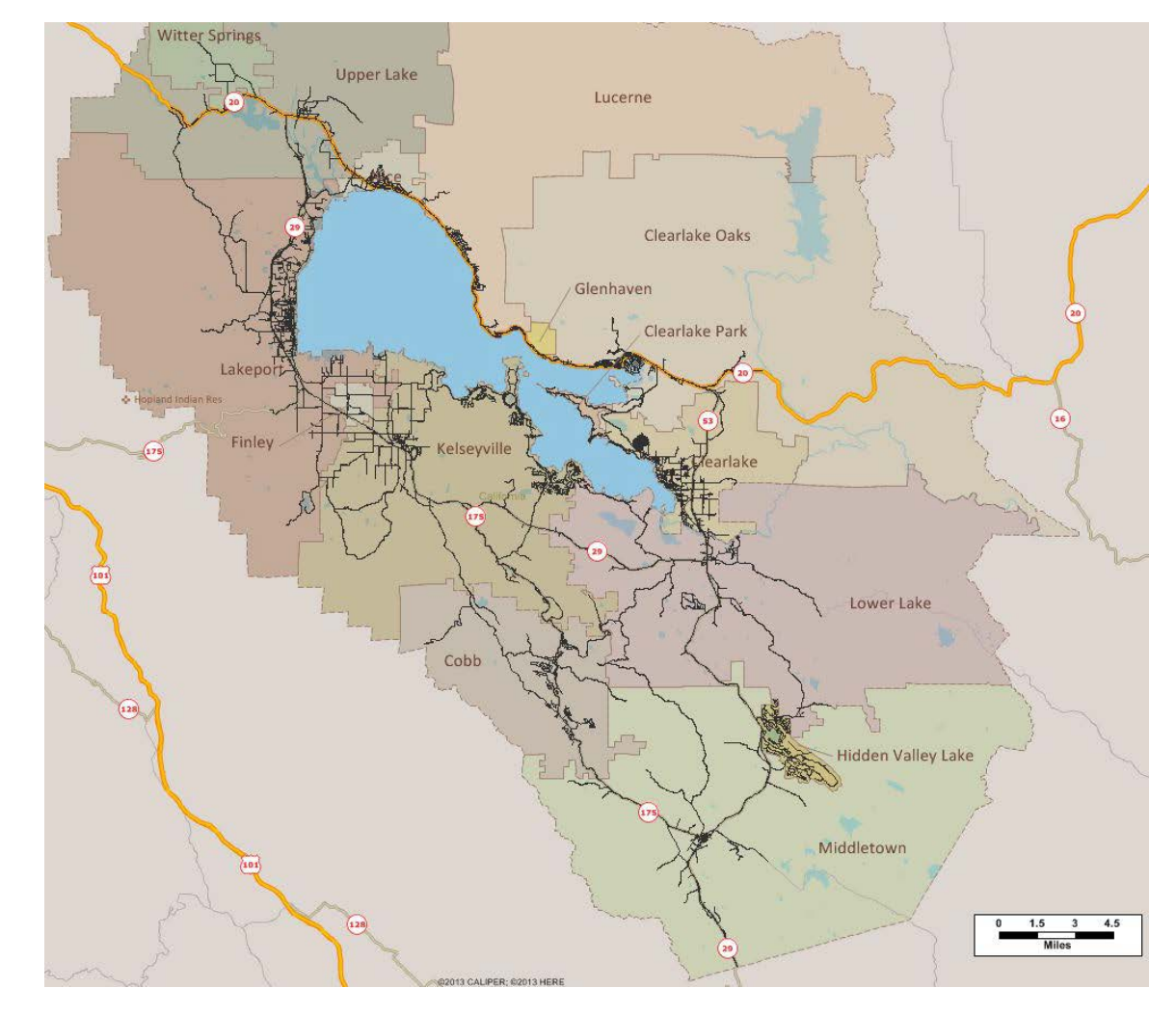

## **KEY POINT 3: Scales for Broader Roundabout Impacts**

#### **Figure 1 Travel Demand Model Integration**

- Imports streets from planning networks
- Simulates matrices from subarea analyses
- Compatible with all styles of travel models and all travel demand model platforms
	- ˗ Links to traffic analysis zone (TAZ) centroids
	- ˗ Streamlines project impact analysis, prioritization

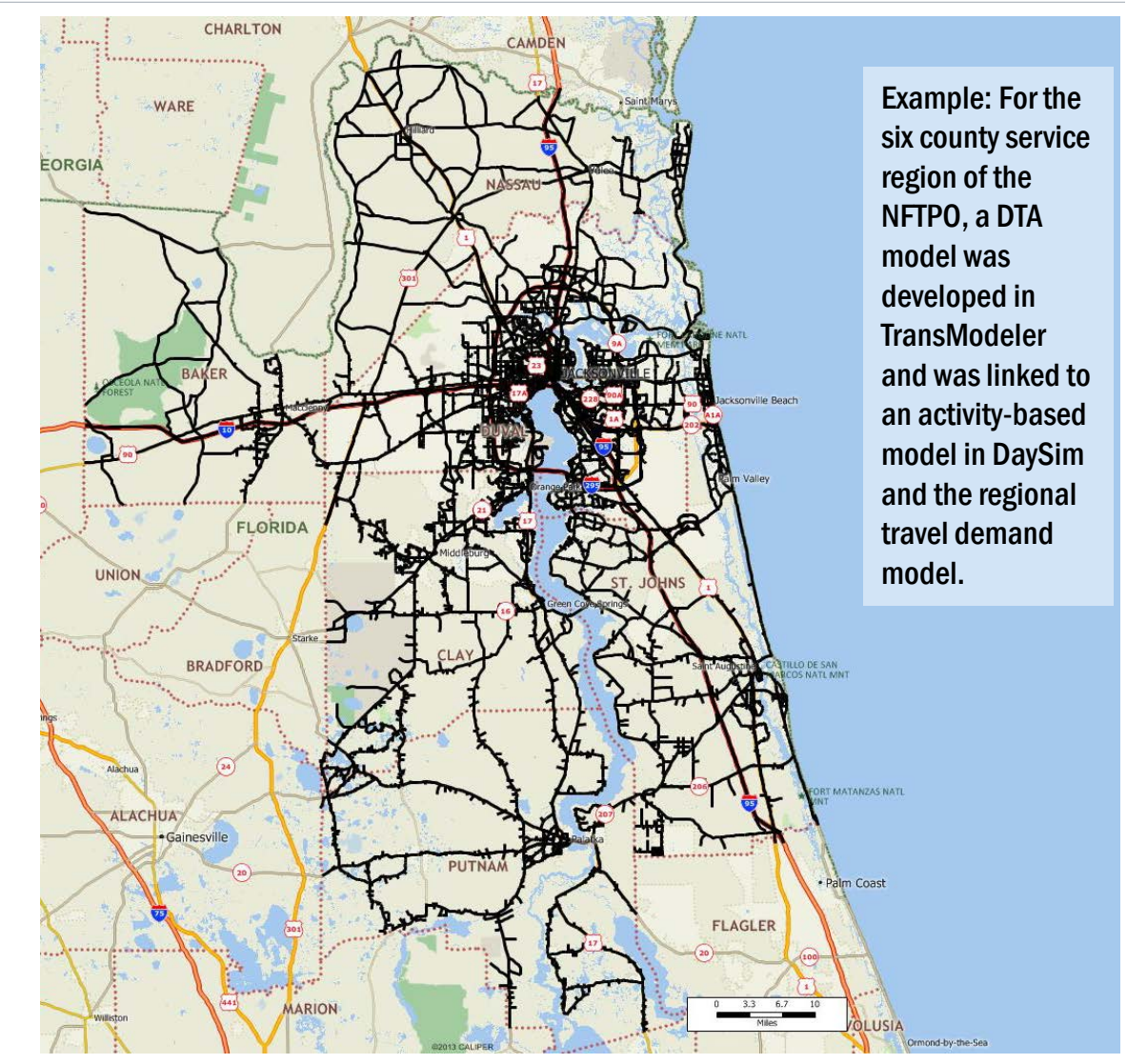

#### **Caliper** Transportation Software Solutions 21

Step-by-Step Data Input

# **Roundabouts in TransModeler**

# **Easy to Locate Existing Roundabouts**

- 1. Draw geographically accurate road network using built-in tools
- 2. Add intersection controls (e.g., traffic signals), if applicable
- 3. Input traffic demand (e.g., TM counts, O-D matrices)
- 4. Adjust parameters
	- Headway Threshold (Intrabunch Headway)
	- Circulating Lane Preference: locally or globally

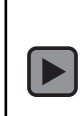

# **Roundabout Quickdraw**

- 1. Draw geographically accurate road network using built-in tools
- 2. Add intersection controls (e.g., traffic signals), if applicable
- 3. Input traffic demand (e.g., TM counts, O-D matrices)
- 4. Adjust parameters
	- Headway Threshold (Intrabunch Headway)
	- Circulating Lane Preference: locally or globally

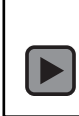

# **Detailed Roundabout Representations**

- 1. Draw geographically accurate road network using built-in tools
- 2. Add intersection controls (e.g., traffic signals), if applicable
- 3. Input traffic demand (e.g., TM counts, O-D matrices)
- 4. Adjust parameters
	- Headway Threshold (Intrabunch Headway)
	- Circulating Lane Preference: locally or globally

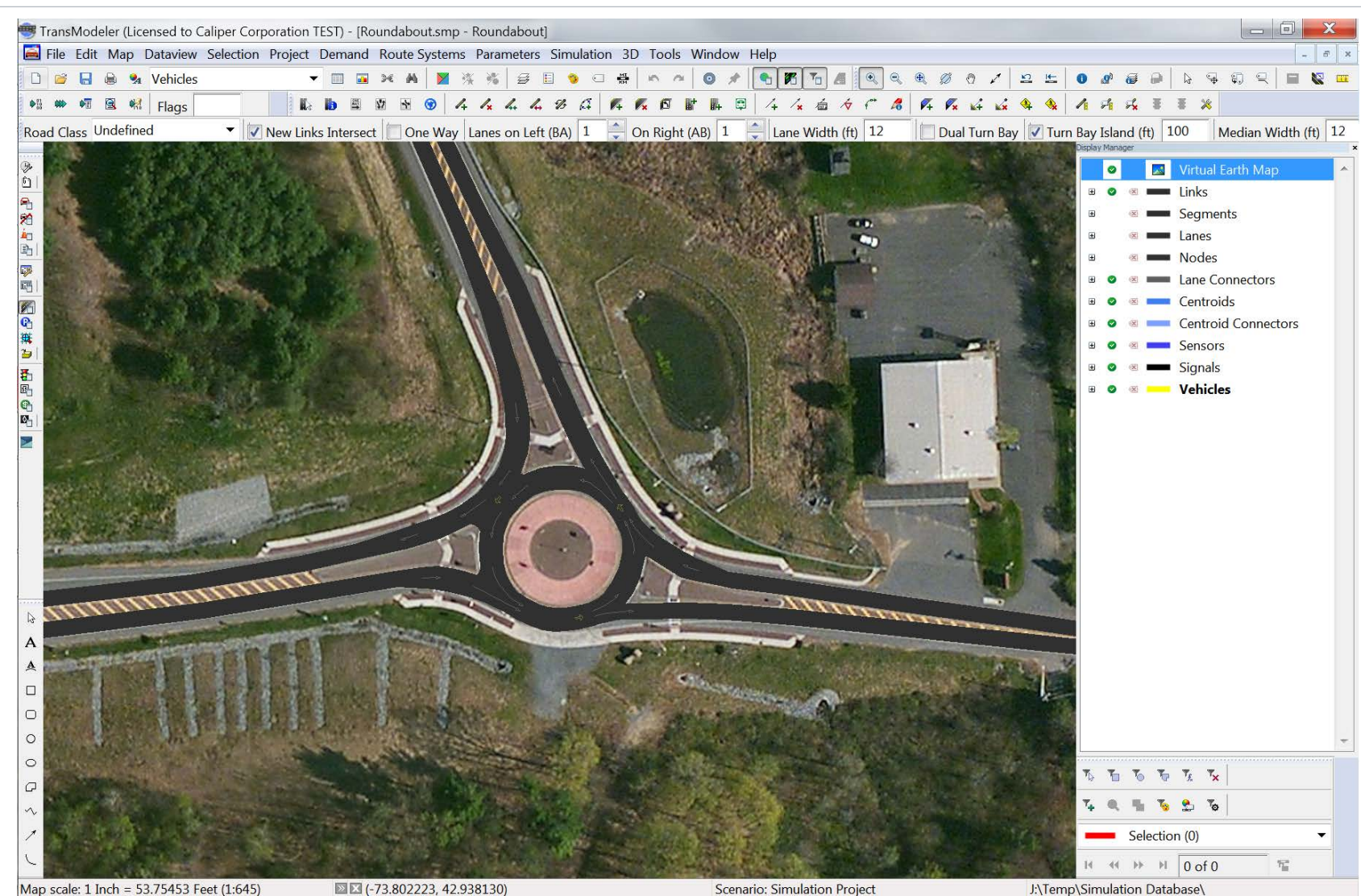

#### **Caliper** Transportation Software Solutions 25

# **Import from AutoCAD**

- 1. Draw geographically accurate road network using built-in tools
- 2. Add intersection controls (e.g., traffic signals), if applicable
- 3. Input traffic demand (e.g., TM counts, O-D matrices)
- 4. Adjust parameters
	- Headway Threshold (Intrabunch Headway)
	- Circulating Lane Preference: locally or globally

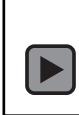

# **Add Traffic Signals**

- 1. Draw geographically accurate road network using built-in tools
- 2. Add intersection controls (e.g., traffic signals), if applicable
- 3. Input traffic demand (e.g., TM counts, O-D matrices)
- 4. Adjust parameters
	- Headway Threshold (Intrabunch Headway)
	- Circulating Lane Preference: locally or globally

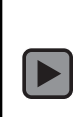

# **Input Traffic Demand**

- 1. Draw geographically accurate road network using built-in tools
- 2. Add intersection controls (e.g., traffic signals), if applicable
- 3. Input traffic demand (e.g., TM counts, O-D matrices)
- 4. Adjust parameters
	- Headway Threshold (Intrabunch Headway)
	- Circulating Lane Preference: locally or globally

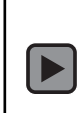

# **Adjust Roundabout Parameters**

- 1. Draw geographically accurate road network using built-in tools
- 2. Add intersection controls (e.g., traffic signals), if applicable
- 3. Input traffic demand (e.g., TM counts, O-D matrices)
- 4. Adjust parameters
	- Headway Threshold (Intrabunch Headway)
	- Circulating Lane Preference: locally or globally

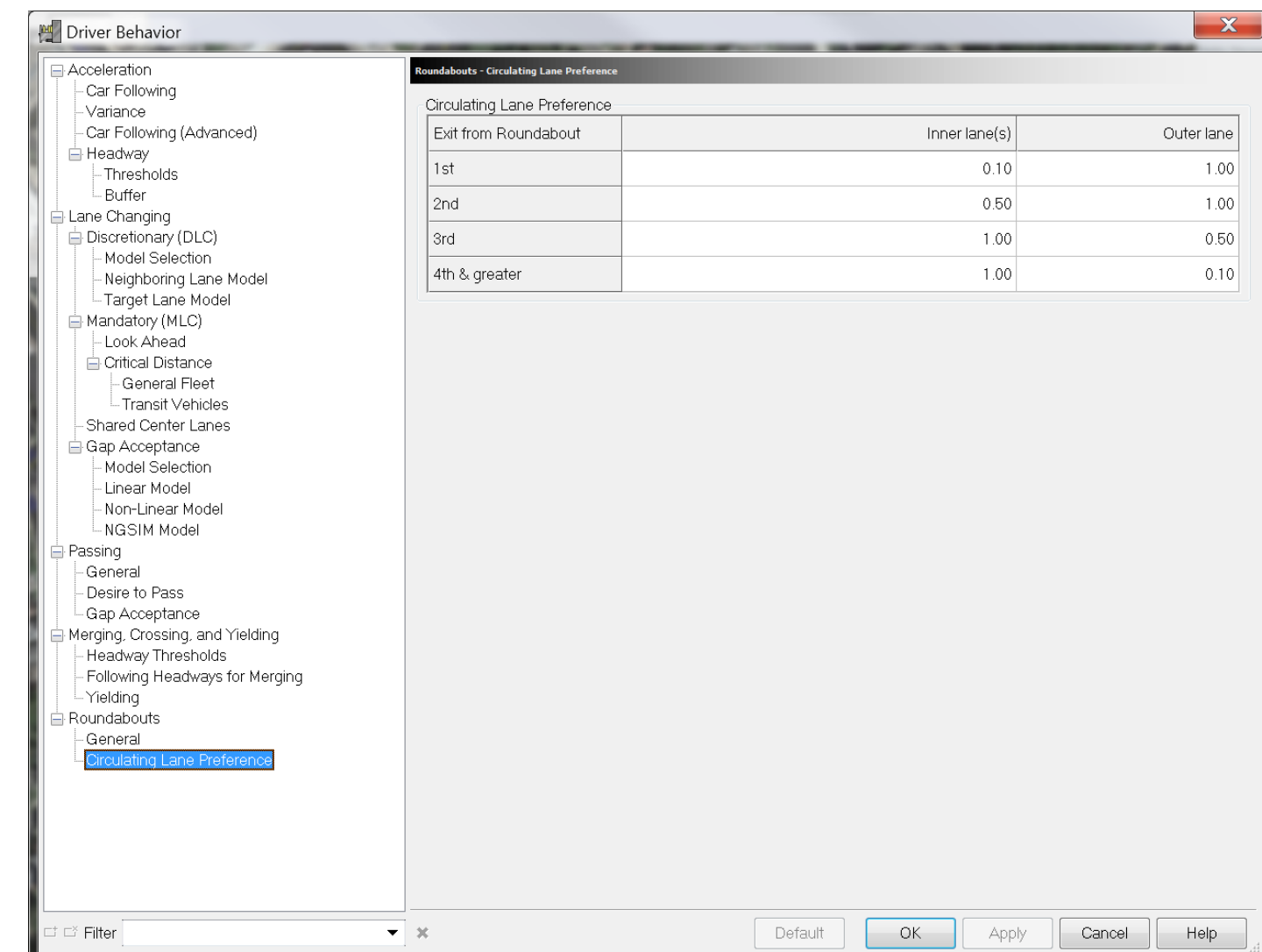

#### **Caliper** Transportation Software Solutions 29

# **Roundabouts in TransModeler Output**

## **HCM 2014 Roundabout LOS**

# Whitley\_Roundabout.smp - Simulation Project

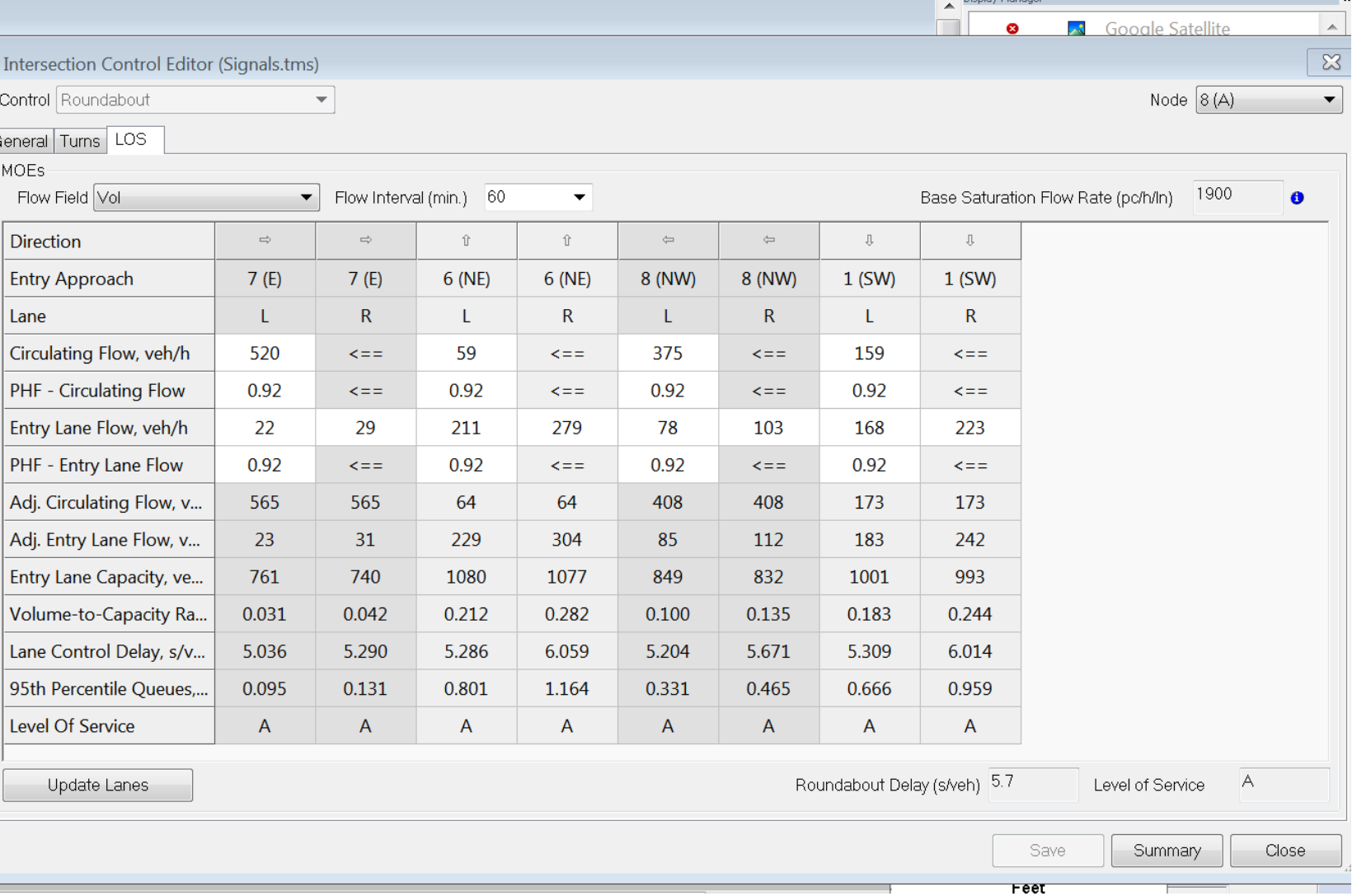

#### **Caliper** Transportation Software Solutions 31

## **Generate Turning Movement Counts from Simulation**

**Produce turning movement counts from** simulations

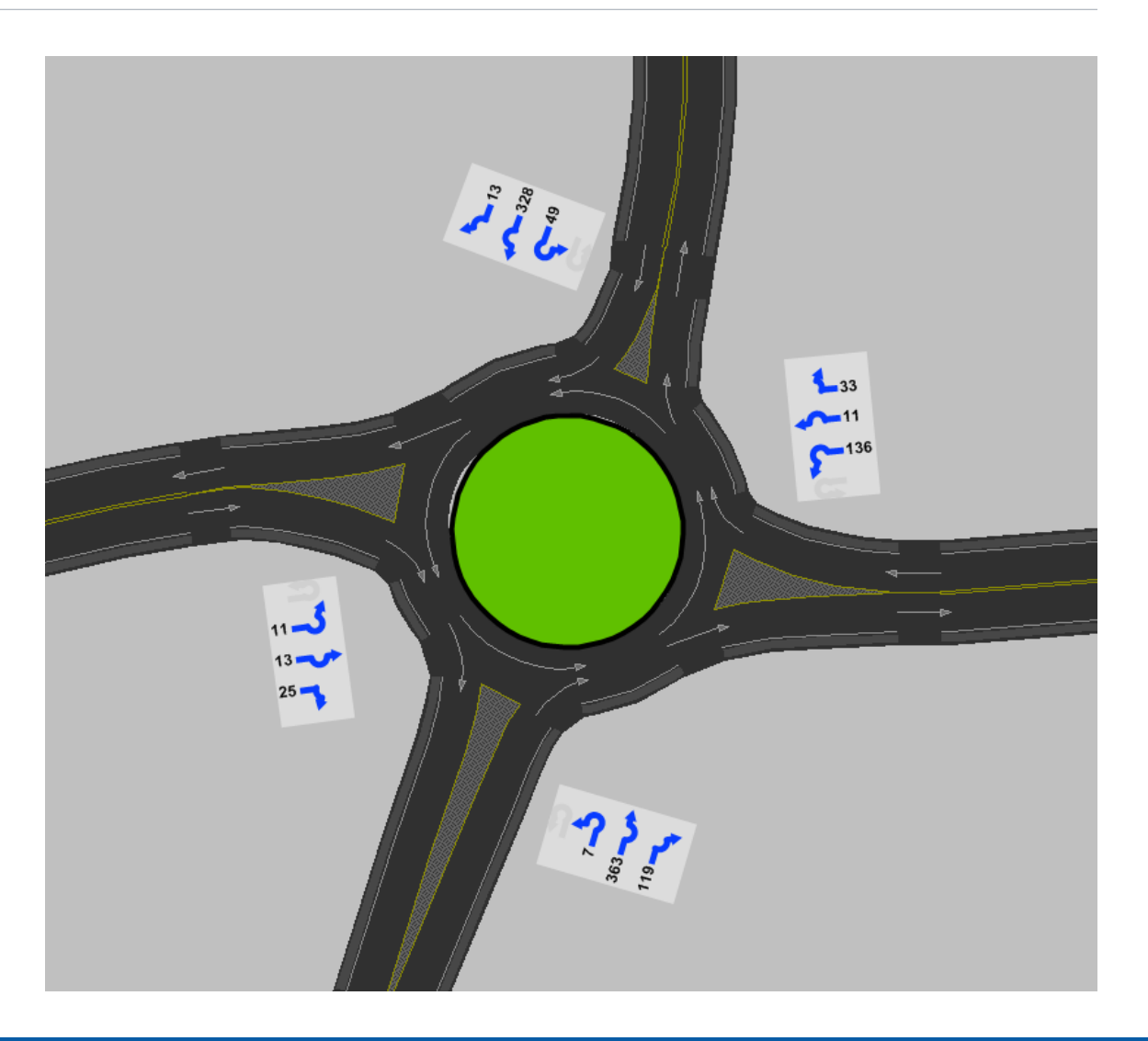

## **Simulation Output Reports**

 $\bigodot$ 

- Roundabout LOS
- Roundabout LOS by Lane

## **Other Simulation Outputs**

- Lane and spillback queues
- $\blacksquare$  Travel times
- VHT, VMT, trip lengths, travel times

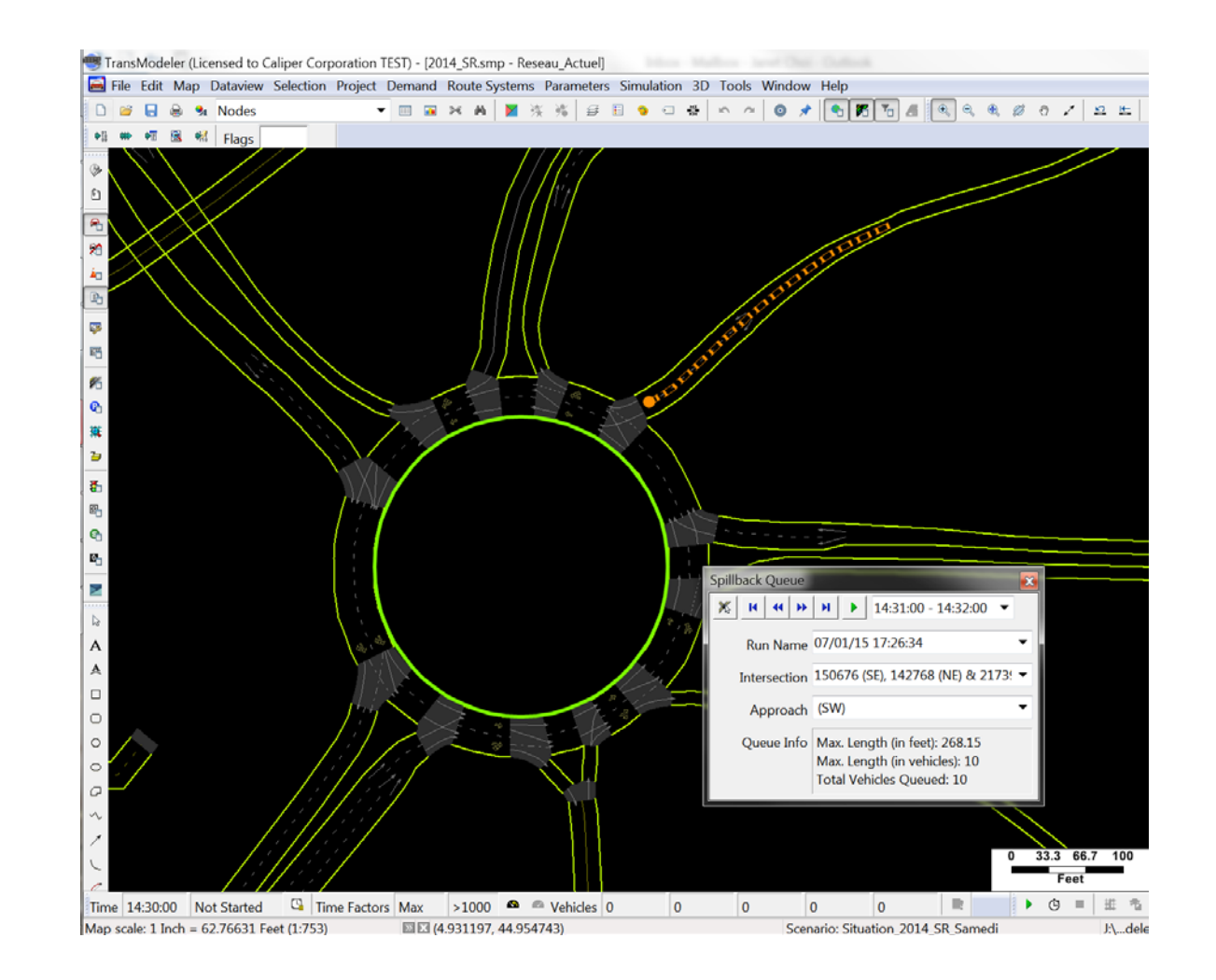

# **Summary of Key Strengths**

# **Key Strengths of TransModeler**

- $\blacksquare$  High-fidelity microsimulation for the most robust operational analysis
- HCM2010 Level of Service analysis, deterministic and simulation-based
- Ground truth geometric accuracy, assisted by CAD and GIS
- Scalable for networks, wide geographic areas, and broader range of applications

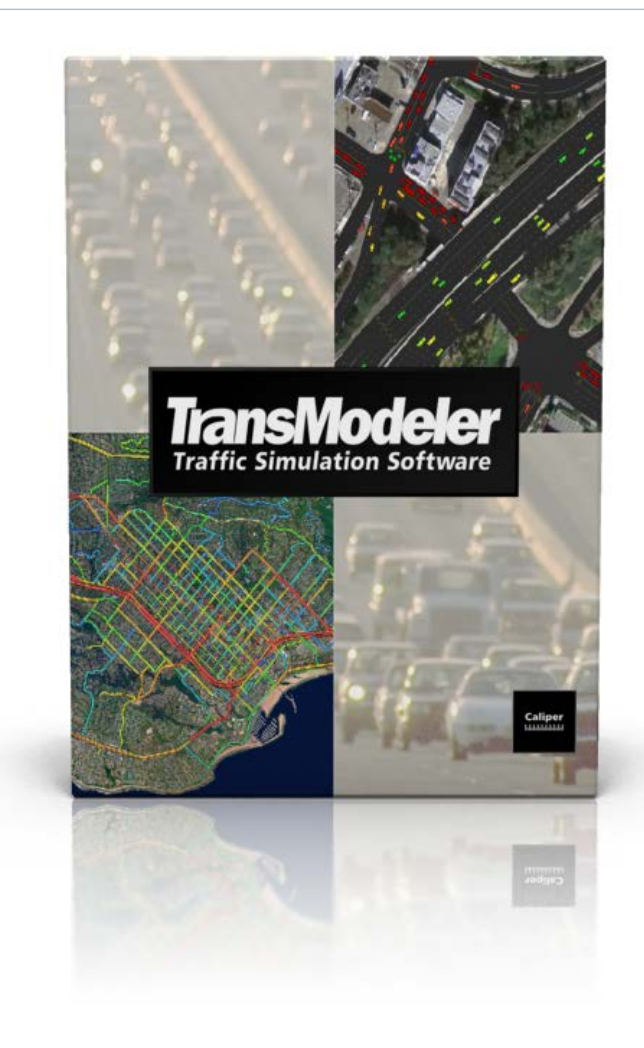

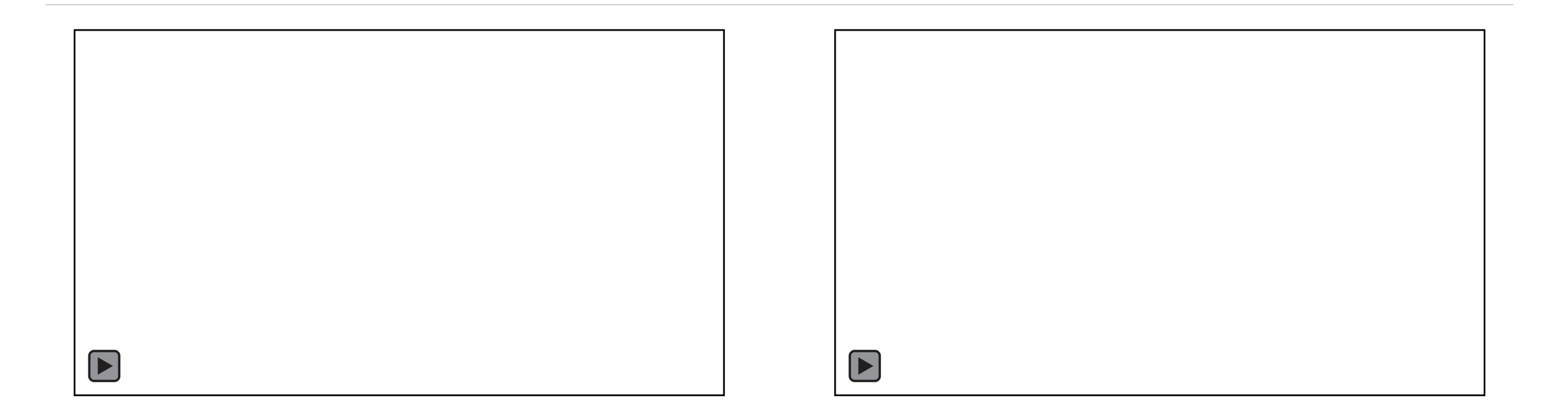

## Thank you!

# **Questions?** [daniel@caliper.com](mailto:daniel@caliper.com)